# LOAD RATING CALCULATIONS

DEVELOPMENTAL DESIGN STANDARDS FSB SUPERSTRUCTURE PACKAGE 28 FT. CLEAR WIDTH

D30028 - 40 Ft. Span

#### **Developmental Design Standards ‐FSB Superstructure Package**

#### **D30028**

#### **FDOT Bridge Load Rating Summary**

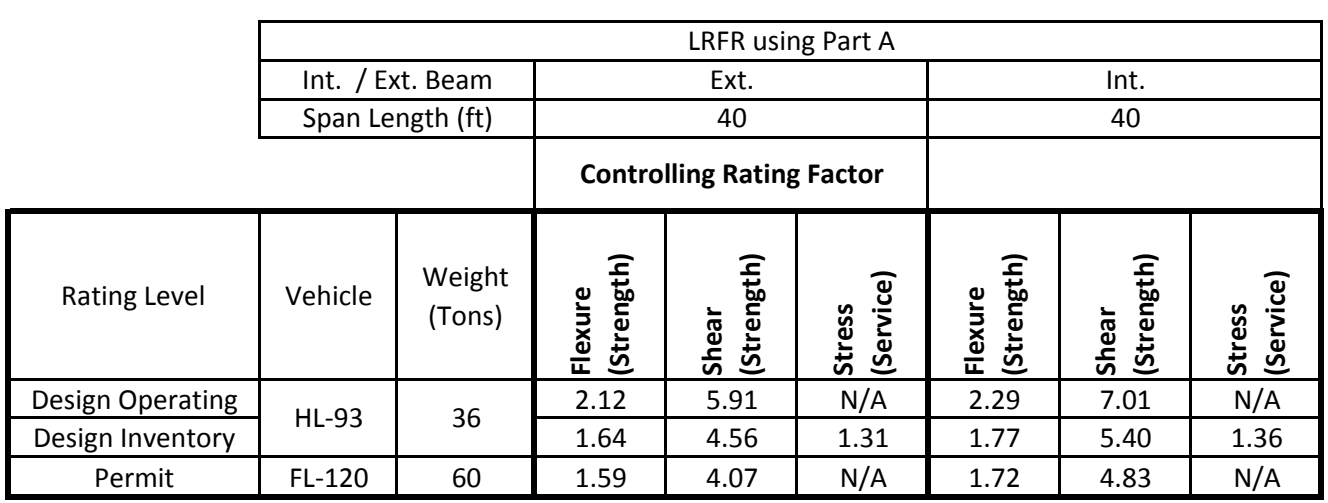

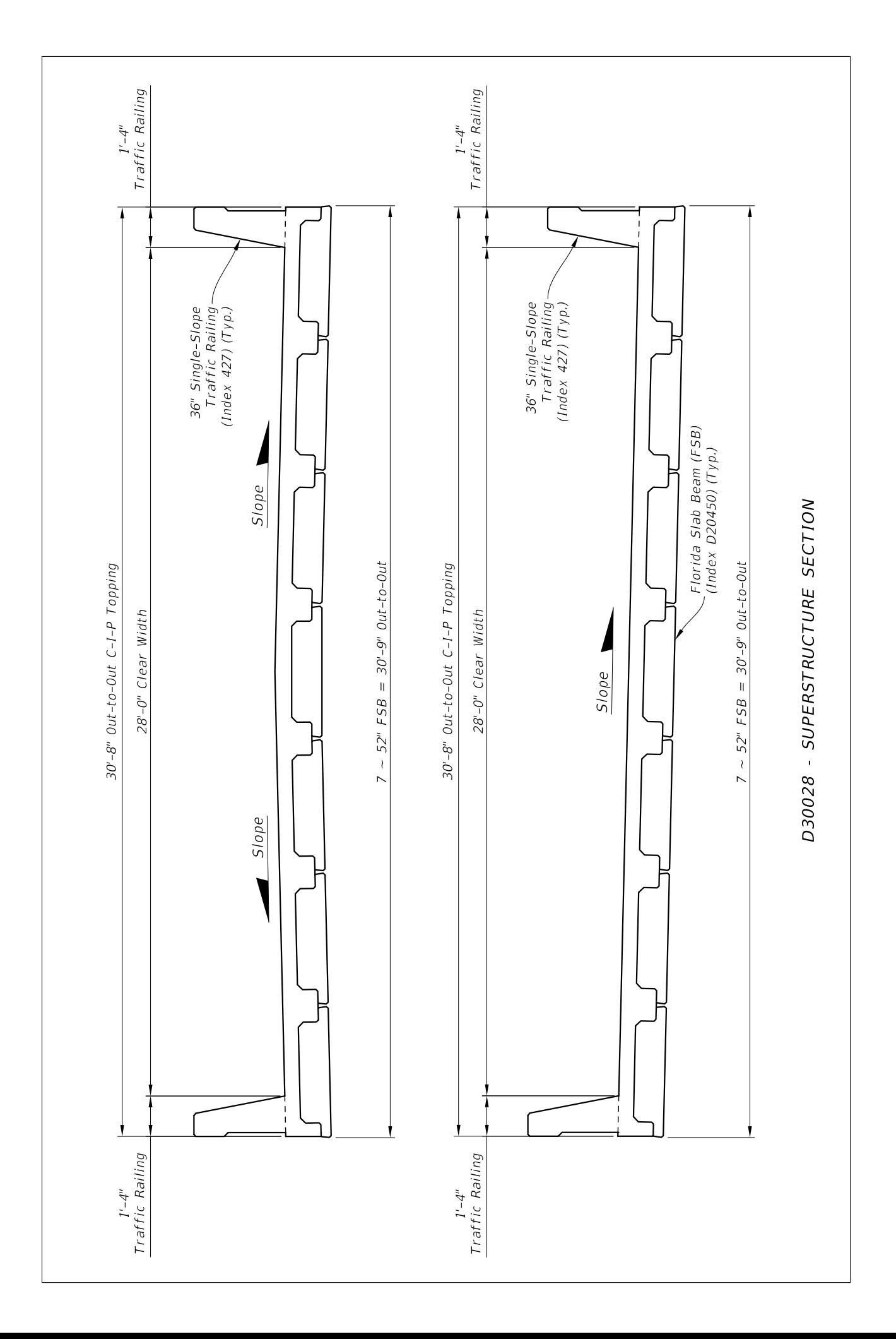

# **LRFD Prestressed** Project = "D30028 40 FT LR Ext Bm"<br>DesignedBy = "GW" **Beam Program**

**Date** =  $"07/25/2016"$ 

filename "C:\FDOT Structures\Programs\LRFDPBeamV5.0\FSB Data Files\D30028 40 FT LR Ext Bm.dat"

Comment = "FSB12x52 40 ft span"

#### **Legend**

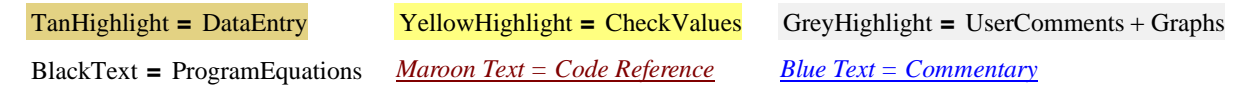

#### **Bridge Layout and Dimensions**

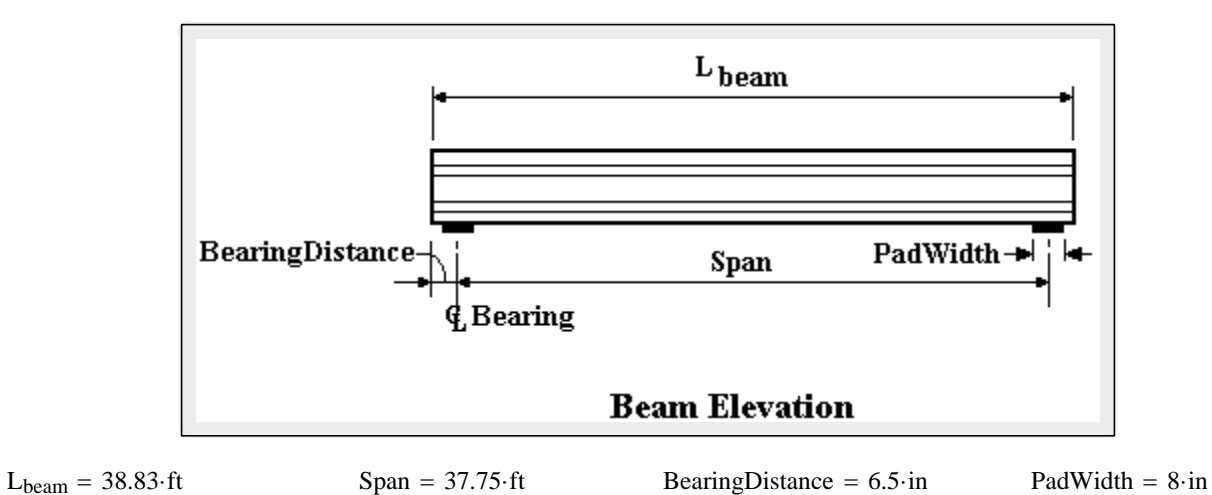

*These are typically the FDOT designations found in our standards. The user can also create a* **ExamTypeTog = "FSB12x52"** *coordinate file for a custom shape. In all cases the top of the beam is at the y=0 ordinate.* 

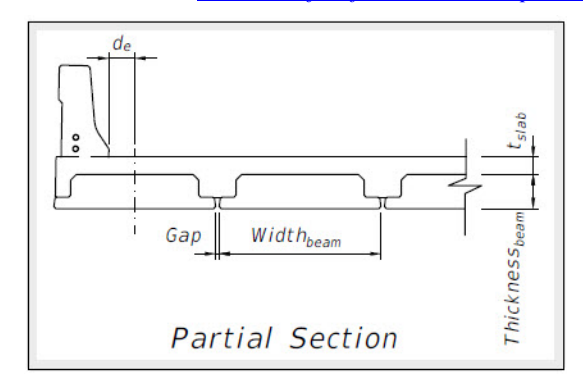

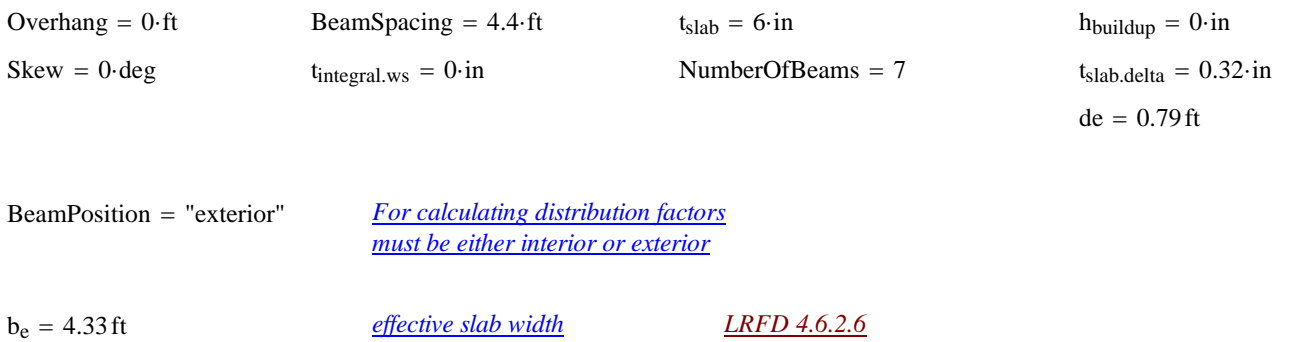

 $t_{\text{slab}} = \text{if}(t_{\text{slab}} \leq 0 \cdot \text{in}, 0.00001 \cdot \text{in}, t_{\text{slab}})$  *Provide a minimum slab thickness to prevent divide by zero errors* 

#### **Material Properties**

#### *Concrete:*

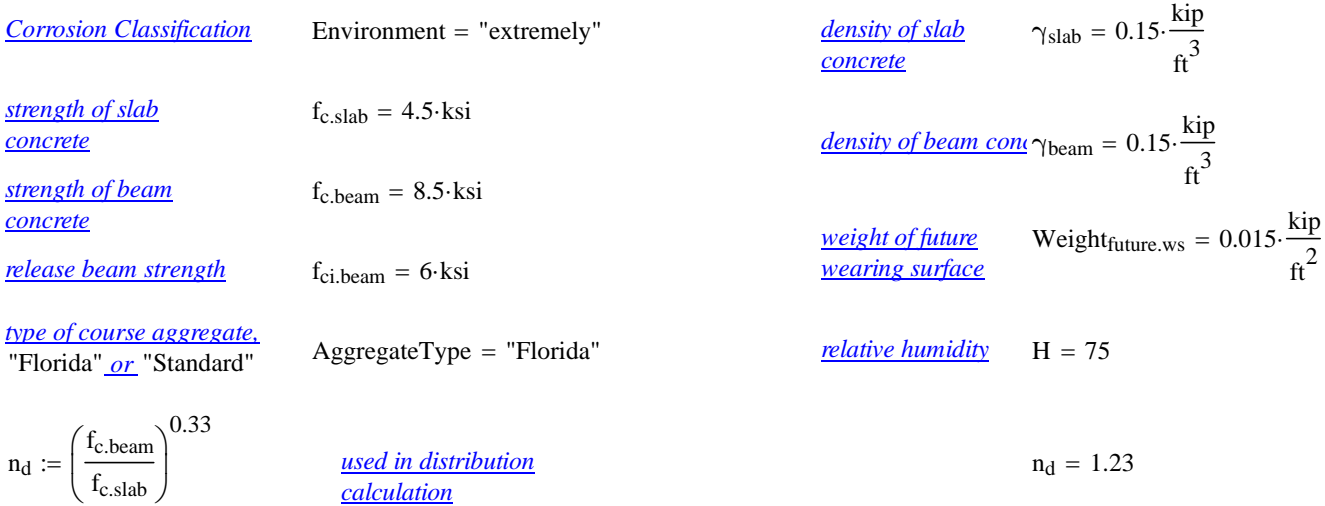

AggFactor := if [AggregateType = "Florida", (1.0.2500), 2500] *(SDG 1.4.1)* AggFactor = 2500

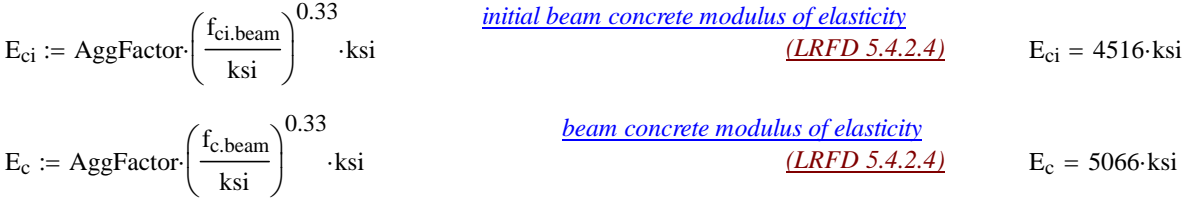

#### *Prestressing Tendons:*

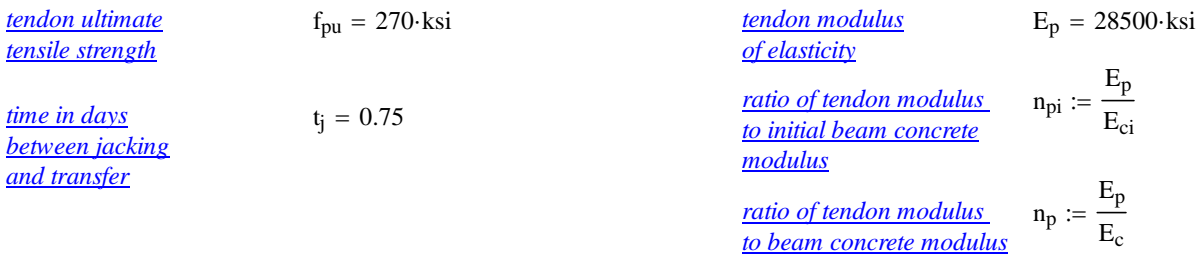

#### *Mild Steel:*

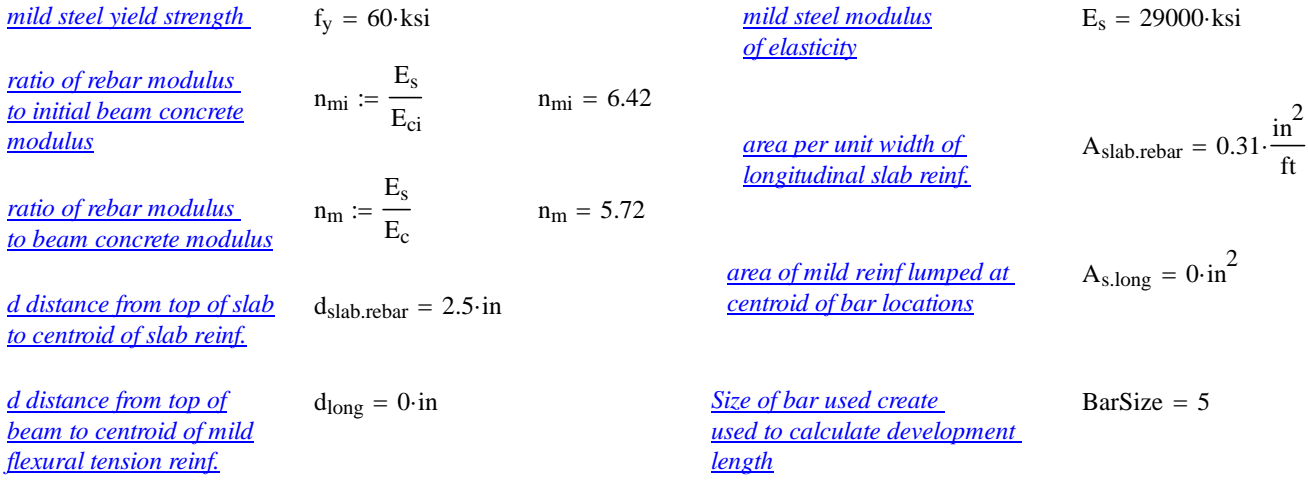

#### **Permit Loads**

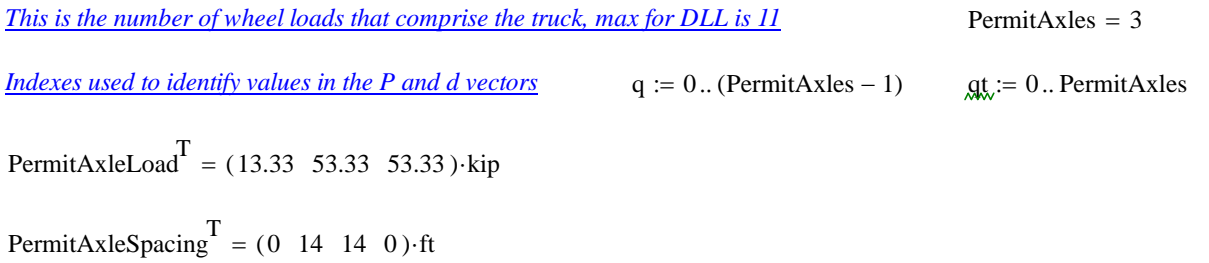

#### **Distribution Factors**

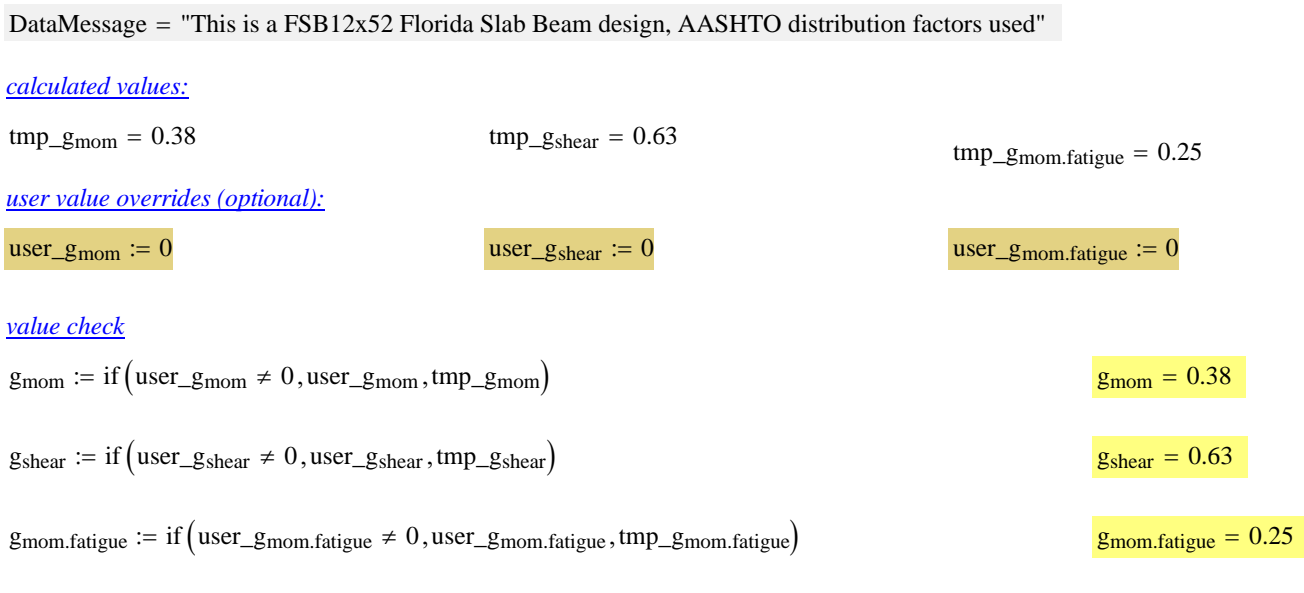

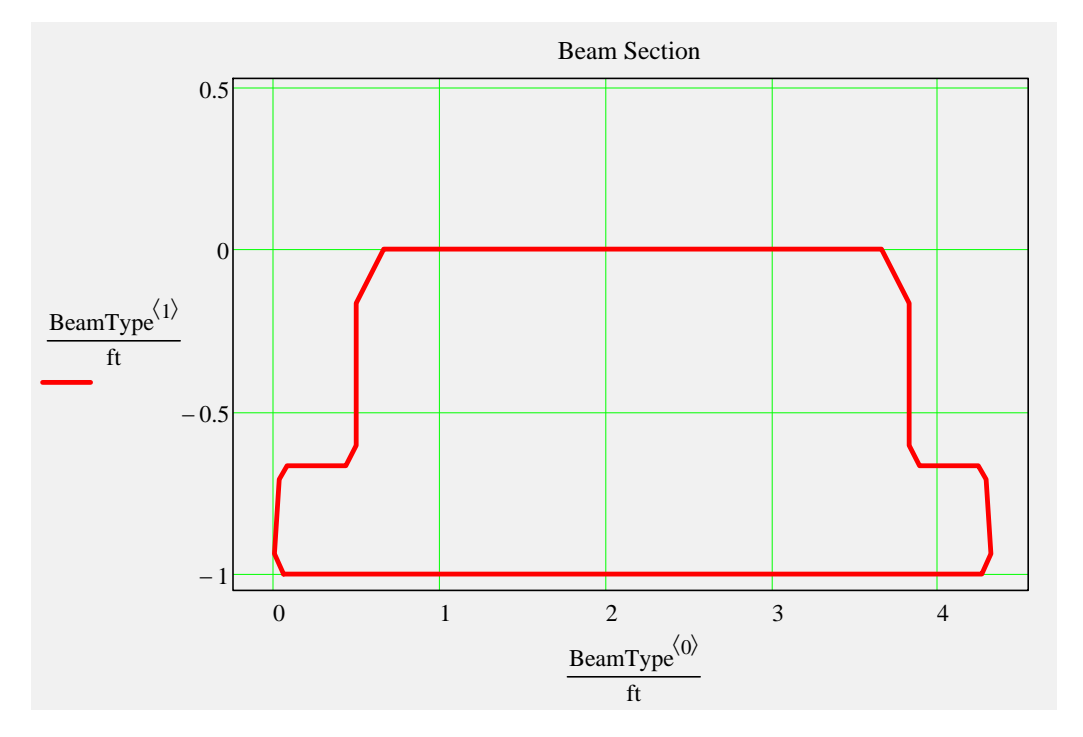

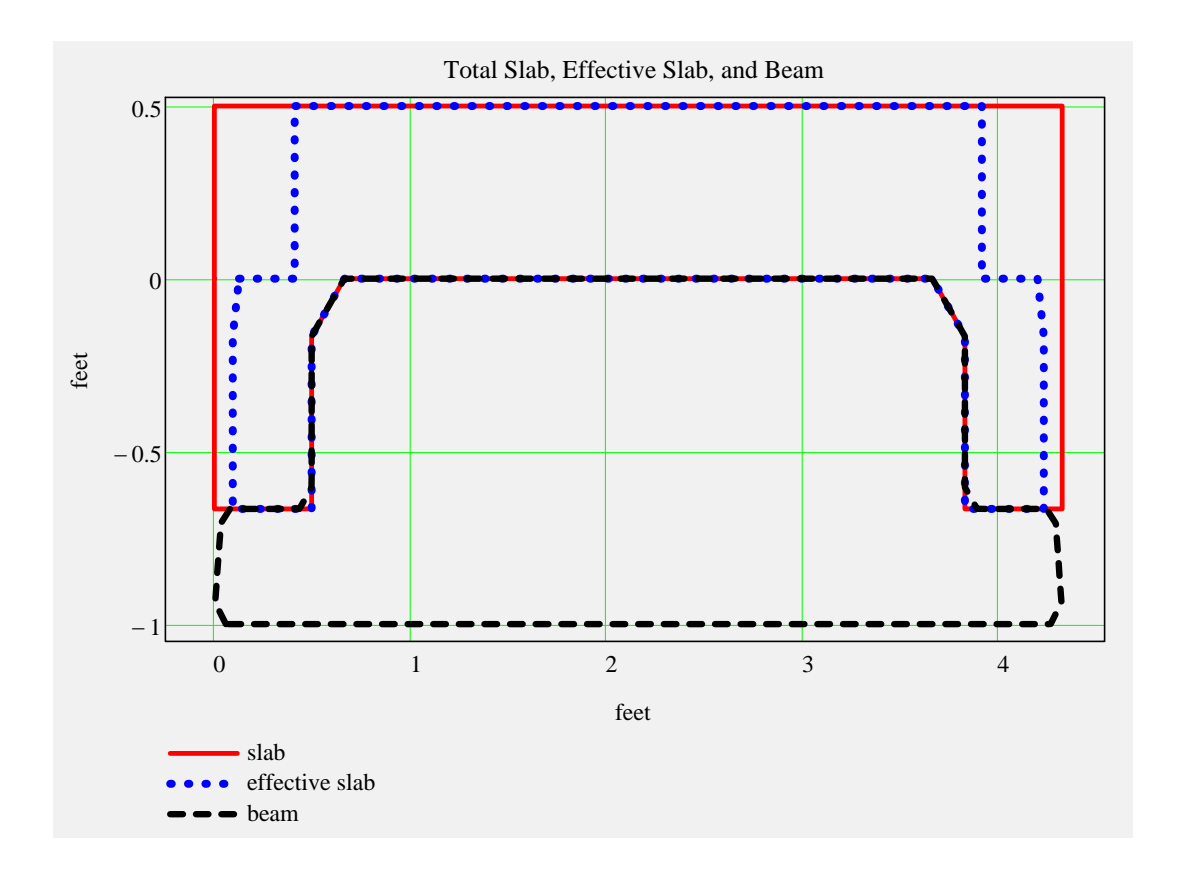

#### *Non-Composite Dead Load Input:*

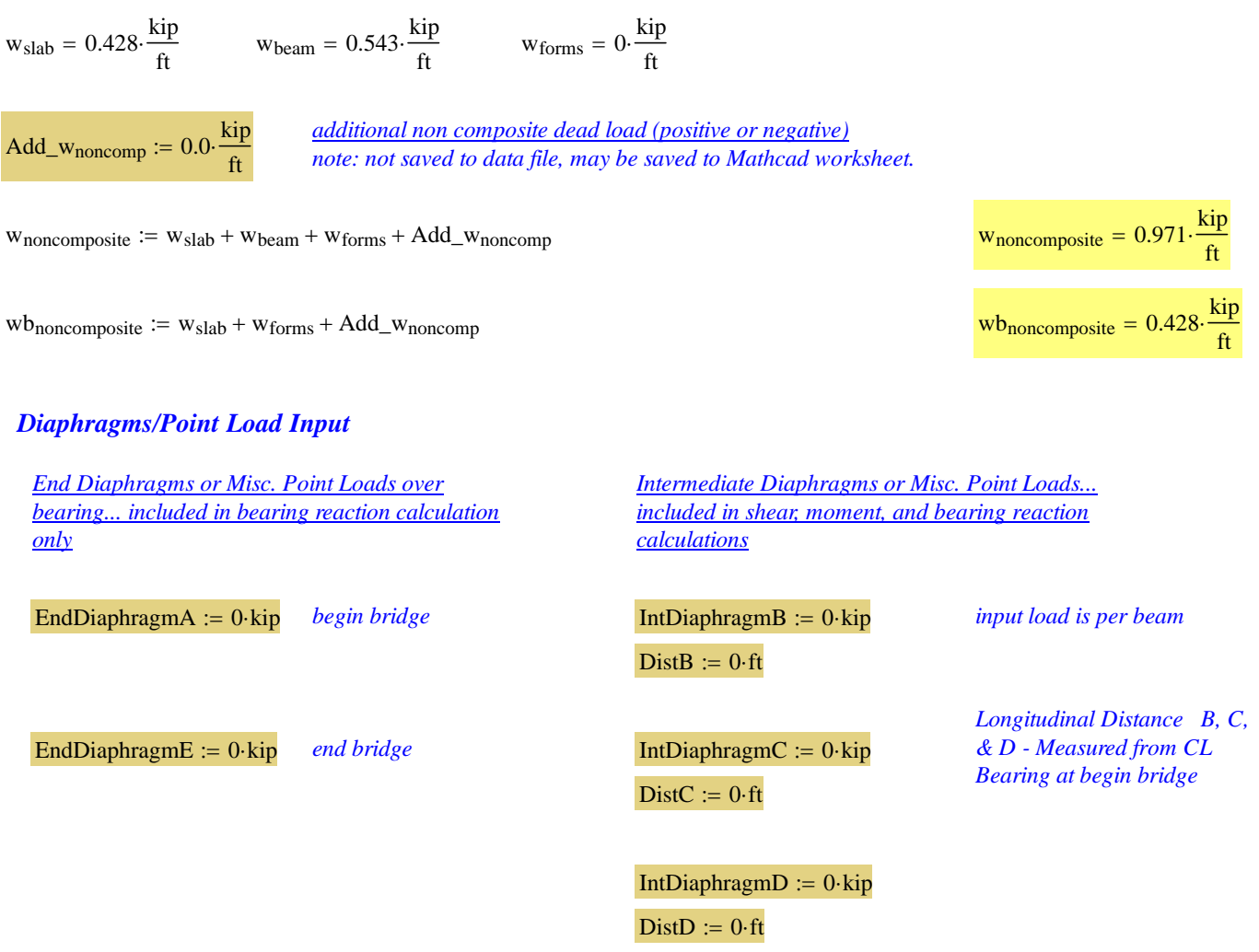

 $\lambda$ 

#### *Composite Dead Load Input:*

 $w_{\text{future.ws}} = 0.044 \cdot \frac{\text{kip}}{\text{ft}}$   $w_{\text{barrier}} = 0.123 \cdot \frac{\text{kip}}{\text{ft}}$ 

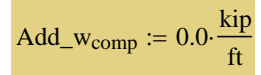

*additional composite dead load (positive or negative)*<br> *note: not saved to data file, may be saved to Mathcad worksheet* 

 $\mathbf{w}_{composite} \coloneqq \mathbf{w}_{future.ws} + \mathbf{w}_{barrier} + Add\_w_{comp}$ 

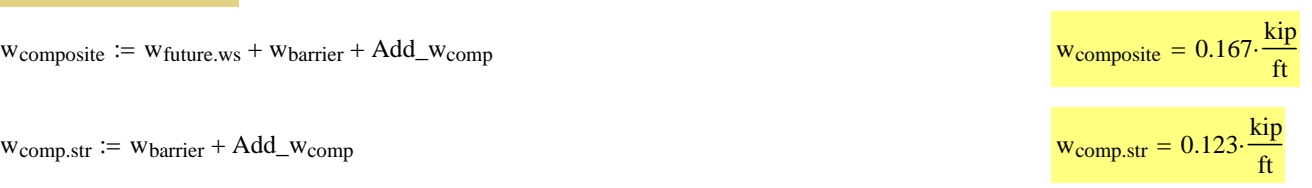

# **Release Dead Load Moments and Shear**

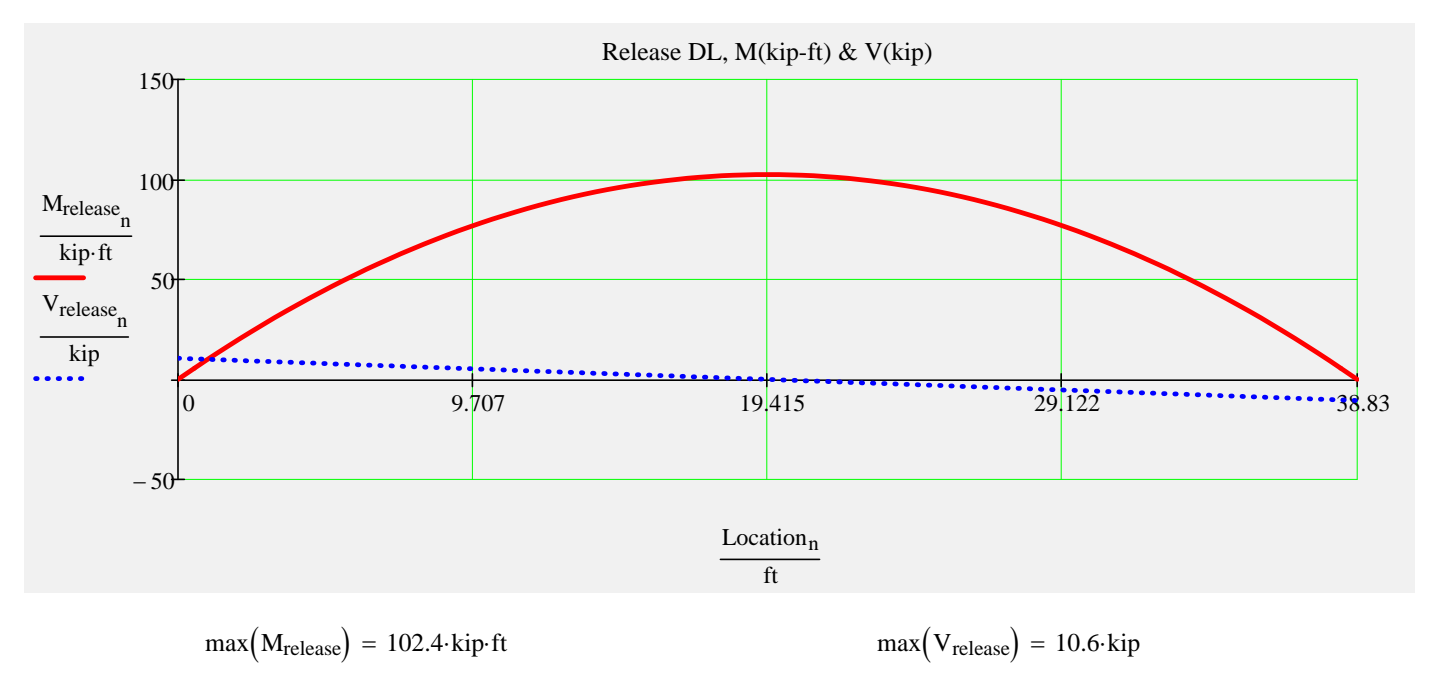

 $\blacktriangleright$ 

#### **Noncomposite Dead Load Moments and Shear**

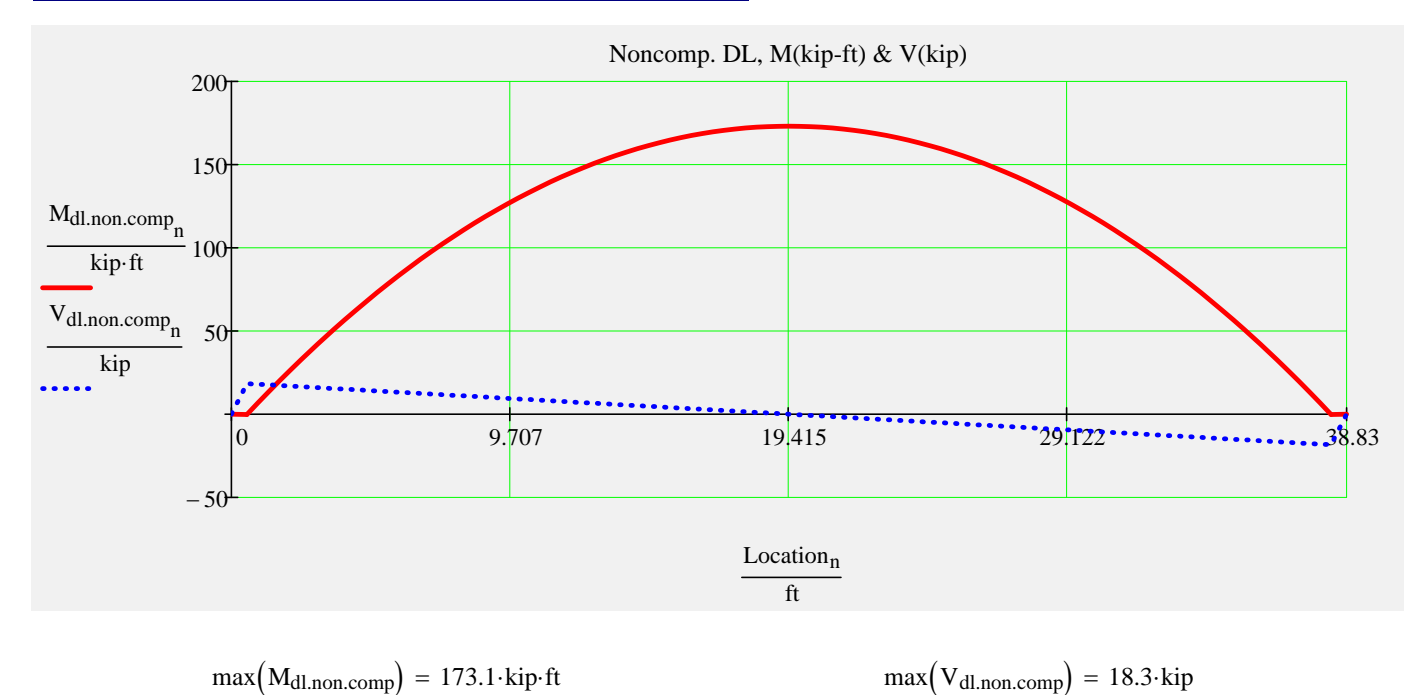

 $\blacksquare$ 

#### **Composite Dead Load Moments and Shear**

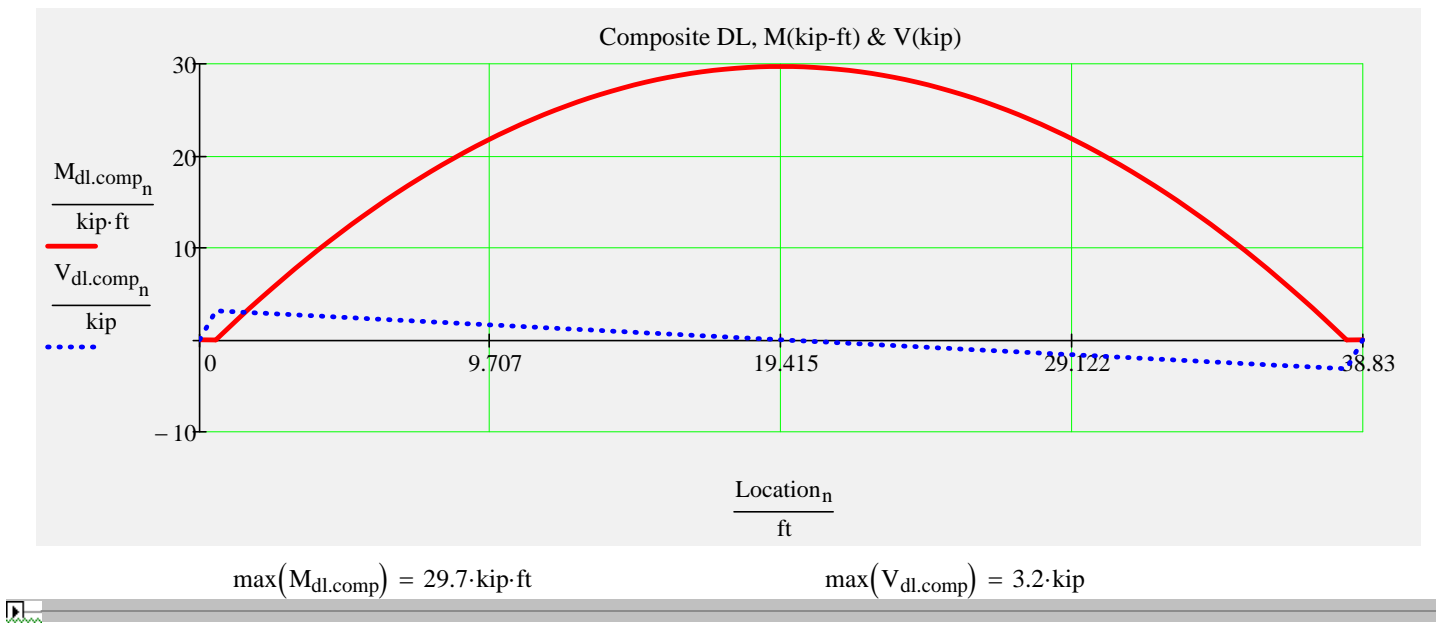

### **Distributed Live Load Moments and Shear**

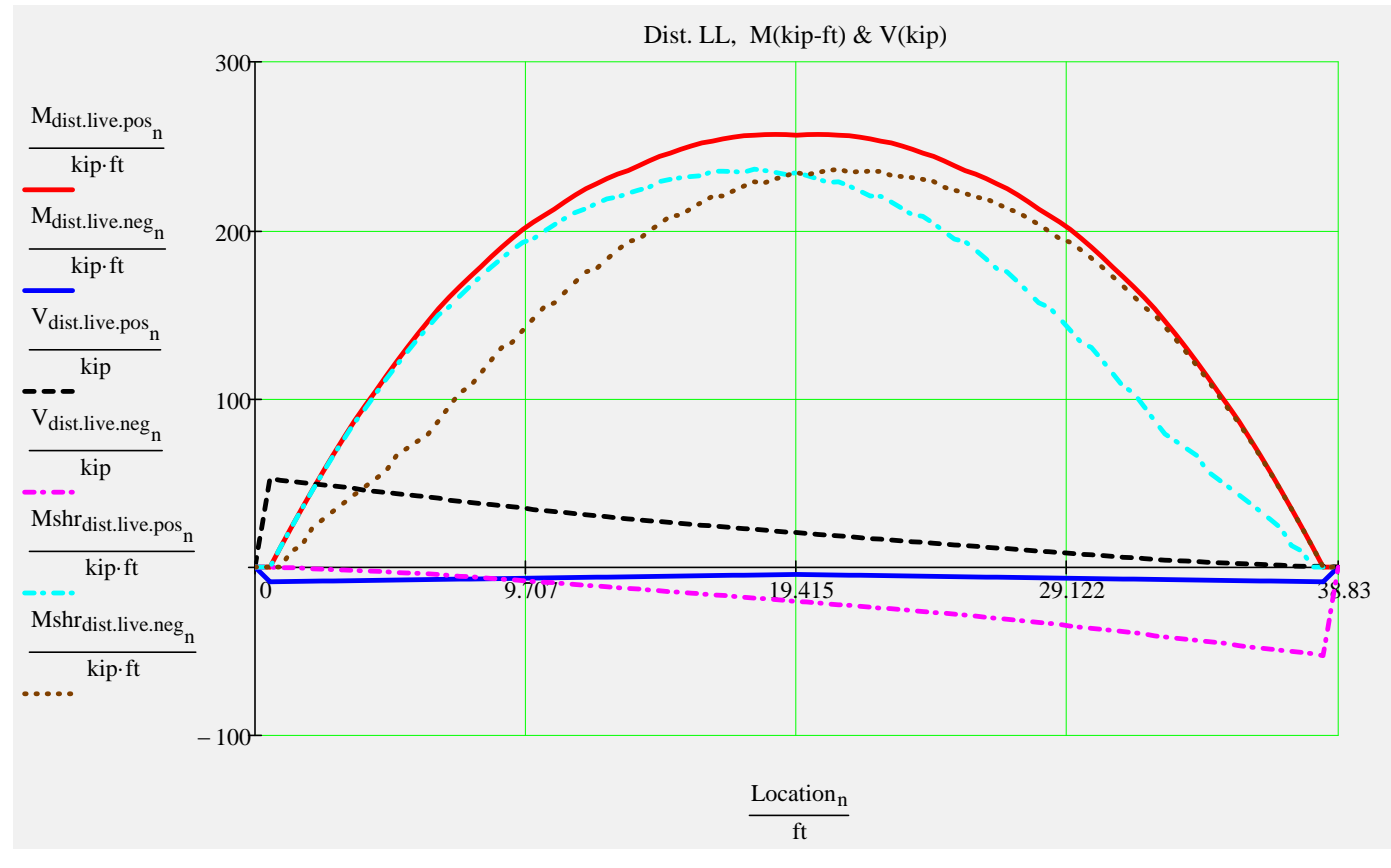

*Beam End Reactions... with IM factor only* 

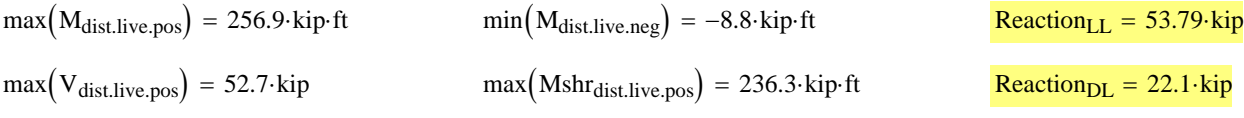

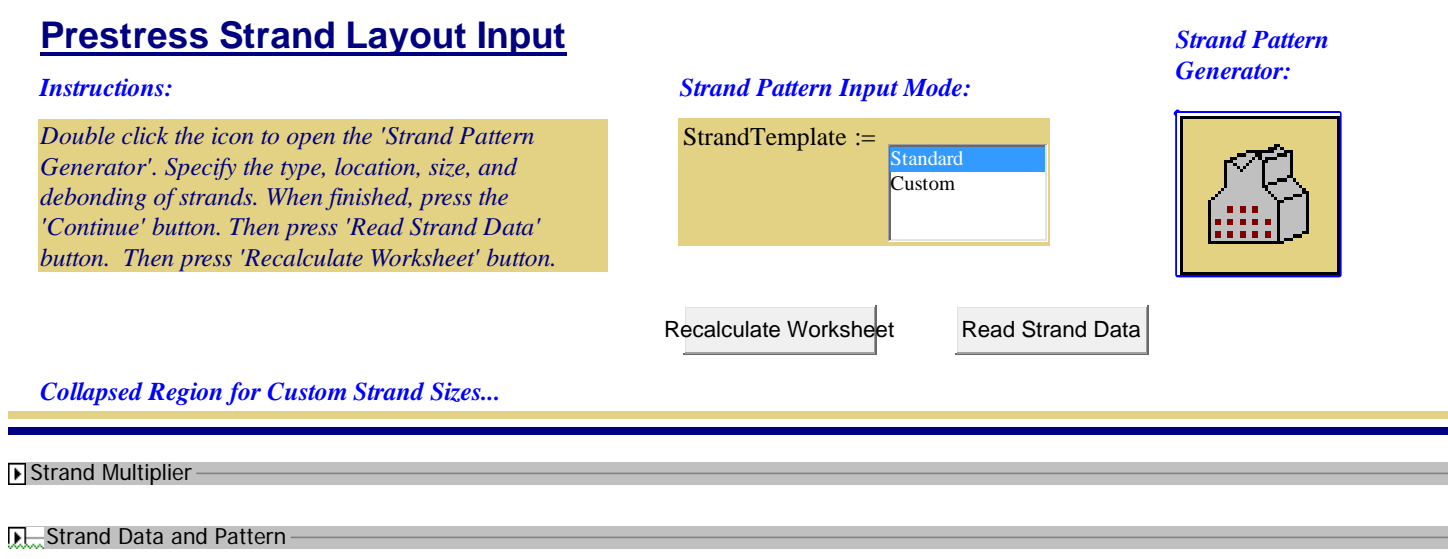

Strand Properties

#### **Tendon Layout**

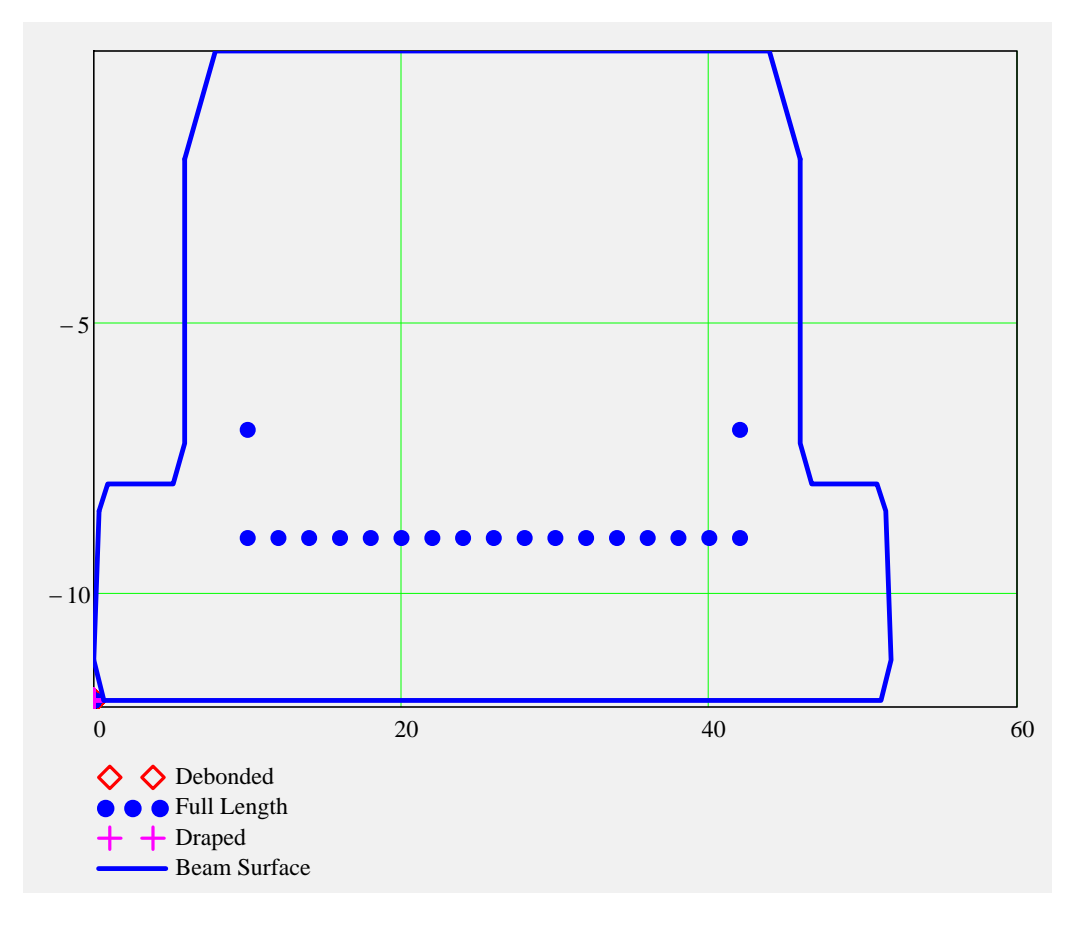

SupportLocation<sub>release</sub>  $\equiv 0$  ft *distance supports are located from the end of the beam after release*; *may be used to check lifting points immediately after transfer*

 $\mathcal{L}_{\mathcal{A}}$ 

#### **Partially Stressed Tendons ("Strand N")**

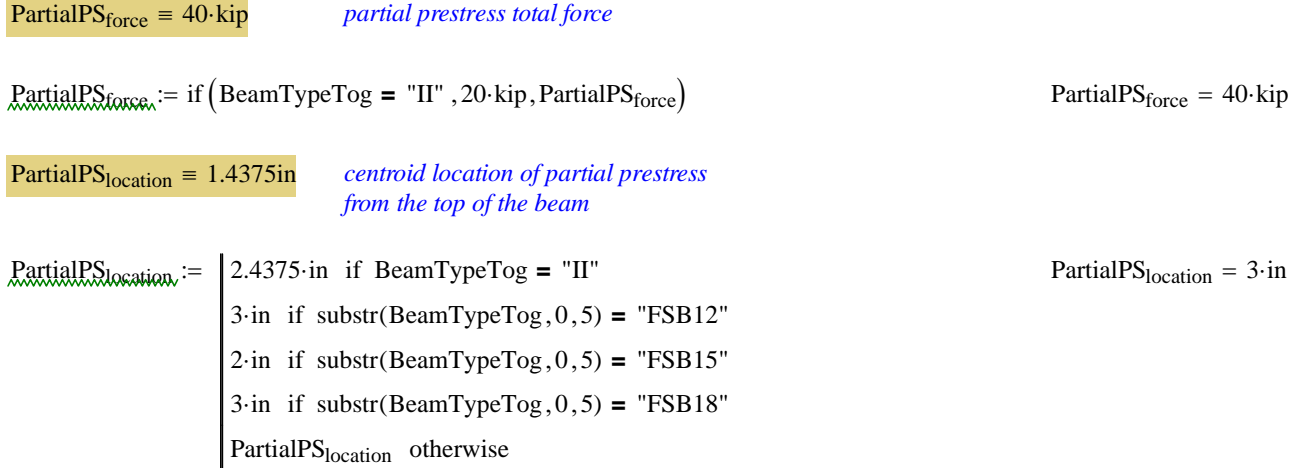

**D.** Section Properties & Strand Profile Properties

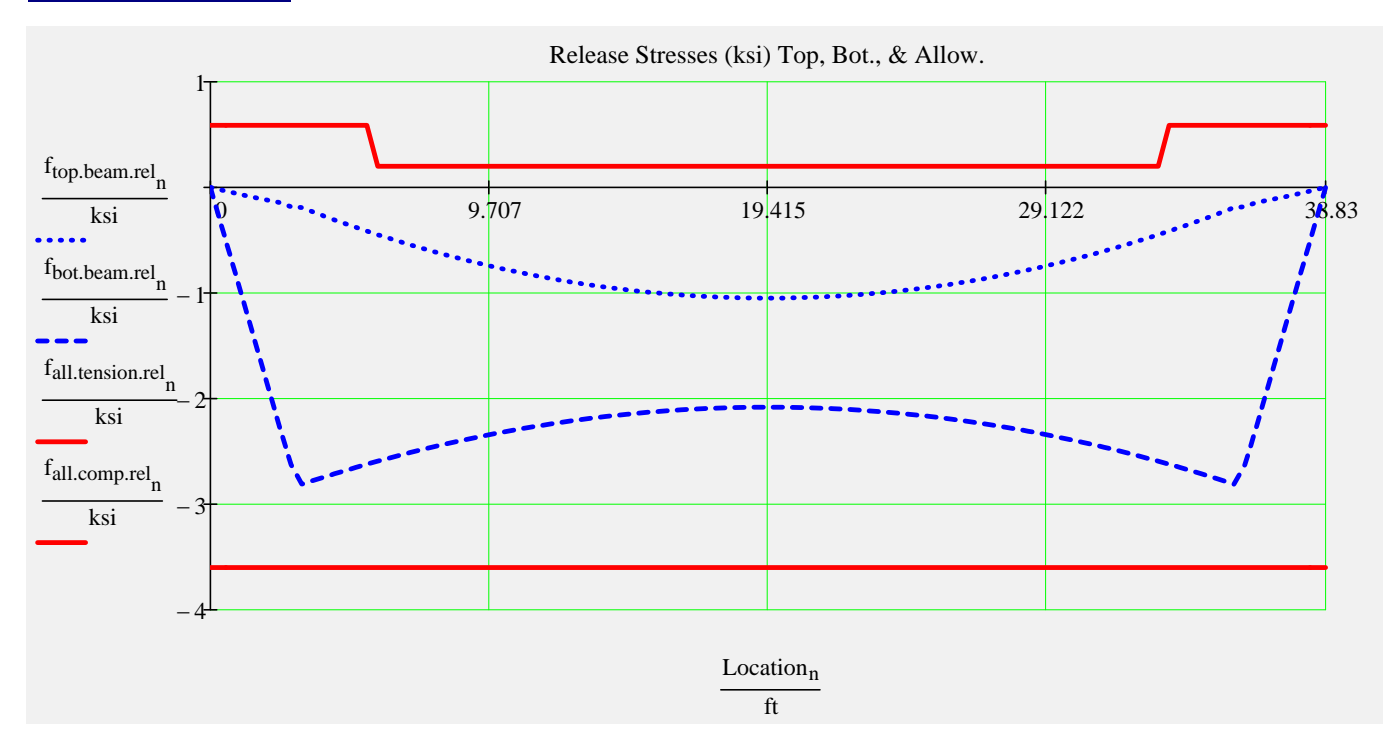

#### **Release Stresses**

**Prestress Force-**

#### **Final Stresses**

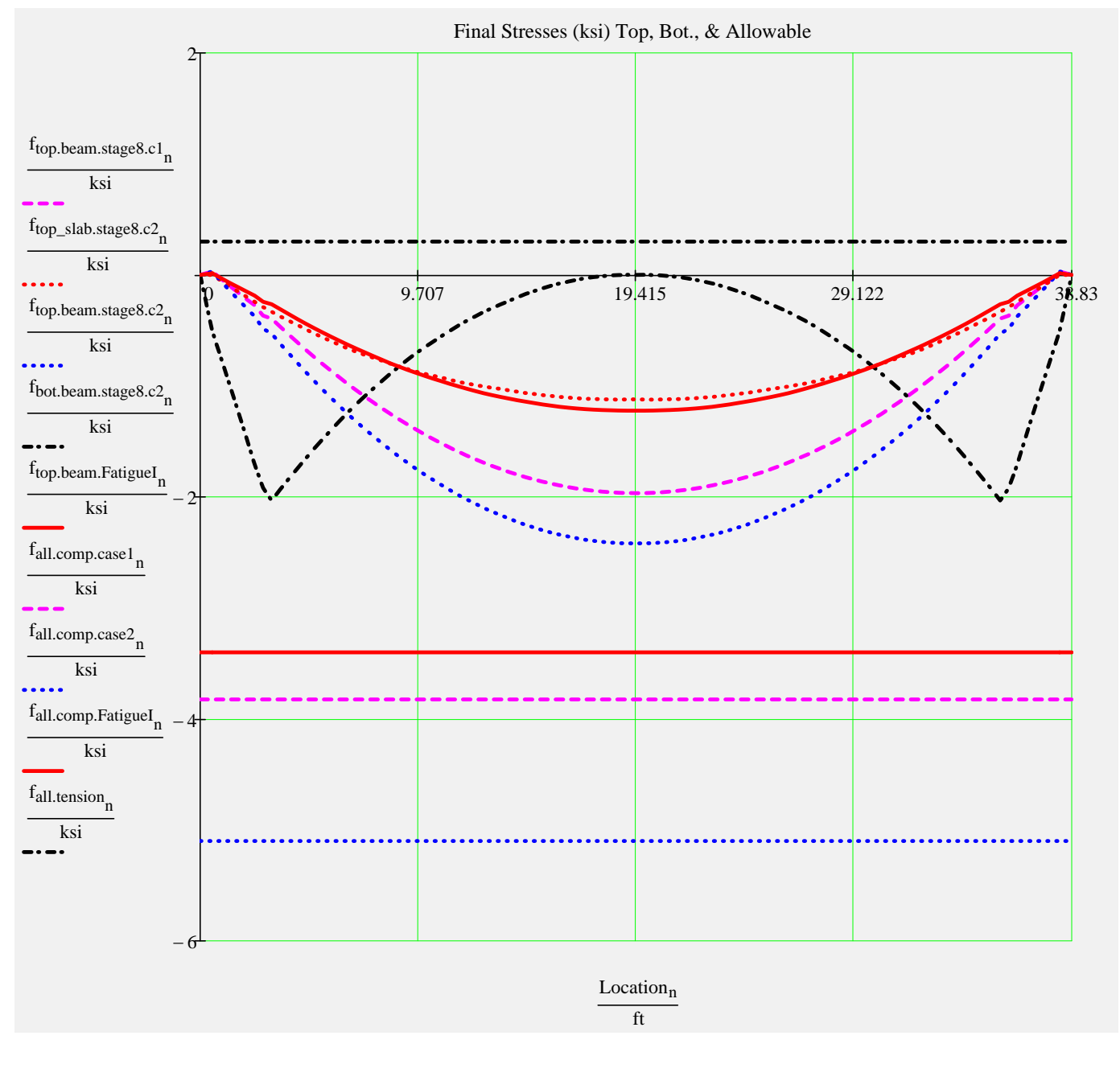

#### Release Checks & Final Checks for Capacity Ratio (CR)

#### **Stress Checks**

- 
- 

- $min(CR_f_{\text{comp.stage8.c1}}) = 1.95$  Check\_f<sub>comp.stage8.c1</sub> = "OK" *(Service I, PS + DL)*
- $min(CR_f_{\text{comp.stage8.c2}}) = 2.11$  Check\_f<sub>comp.stage8.c2</sub> = "OK" *(Service I, PS + DL +LL)*
- $min(CR_f_{comp,Fatiguel}) = 2.78$  Check\_f<sub>comp.FatigueI</sub> = "OK" Fatigue Truck)
- $min(CR_f_{tension.rel}) = 10$  Check\_f<sub>tension.rel</sub> = "OK" *(Release tension)*  $min(CR_f_{\text{comp.rel}}) = 1.28$  Check<sub>fcomp.rel</sub> = "OK" *(Release compression)* 
	-

 $min(CR_f_{tension.stages}) = 10$  Check\_f<sub>tension.stage8</sub> = "OK" *(Service III , PS + DL +LL\*0.8) (Fatigue I , (PS + DL)\*0.5 +1.5*

#### **Strand Pattern Checks**

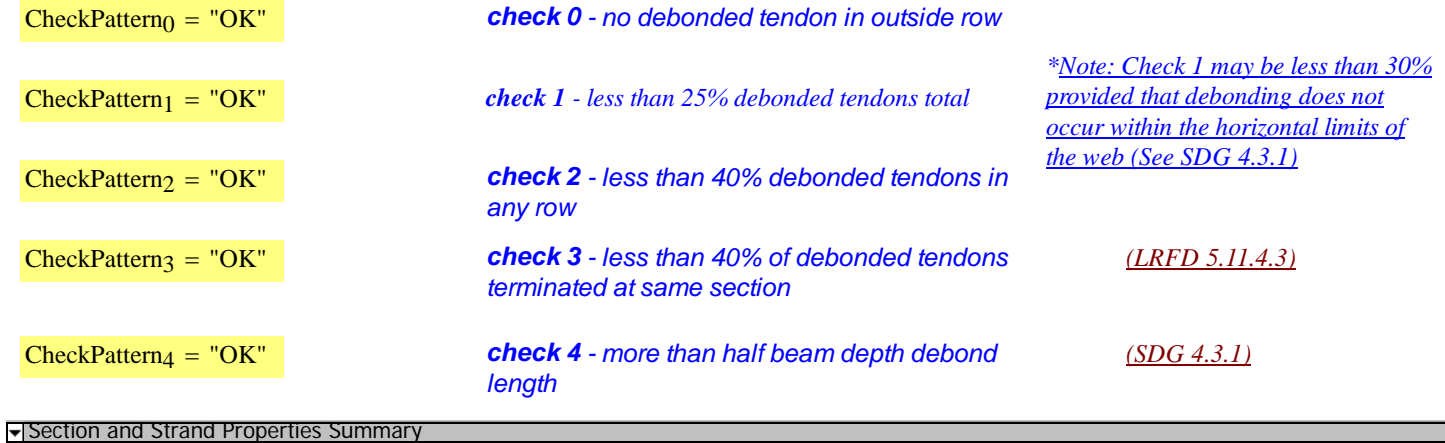

#### **Section and Strand Properties Summary**

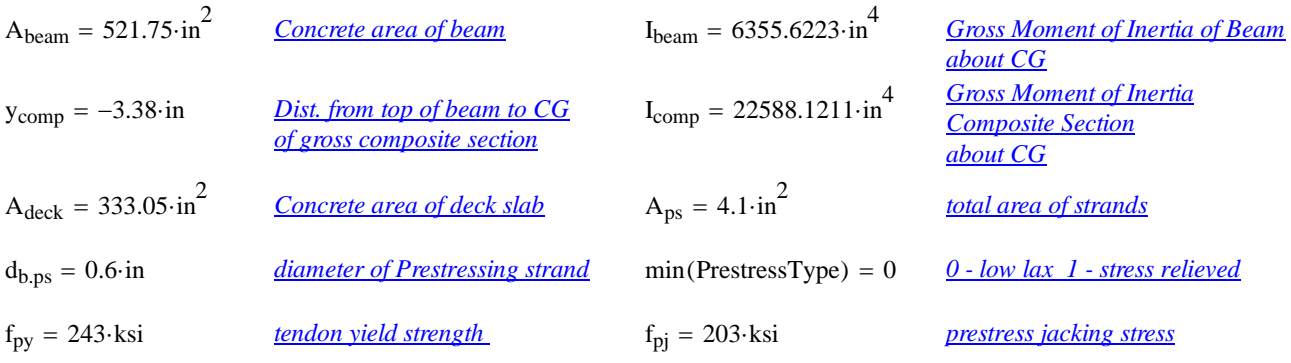

 $L_{\text{shielding}}^{\text{T}} = (0 \ 0 \ 0)^{\cdot}$ ft

$$
A_{ps,row}^T = (3.7 \ 0.4 \ 0.2) \cdot in^2
$$

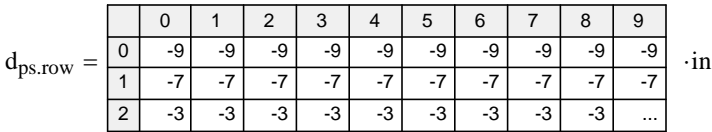

 $TotalNumberOfTendons = 19$  StrandSize = "0.6 in low lax"

NumberOfDebondedTendons = 0 StrandArea =  $0.22 \cdot \text{in}^2$ 

NumberOfDrapedTendons = 0  $JackingForce_{per-strand} = 43.94 \cdot kip$ 

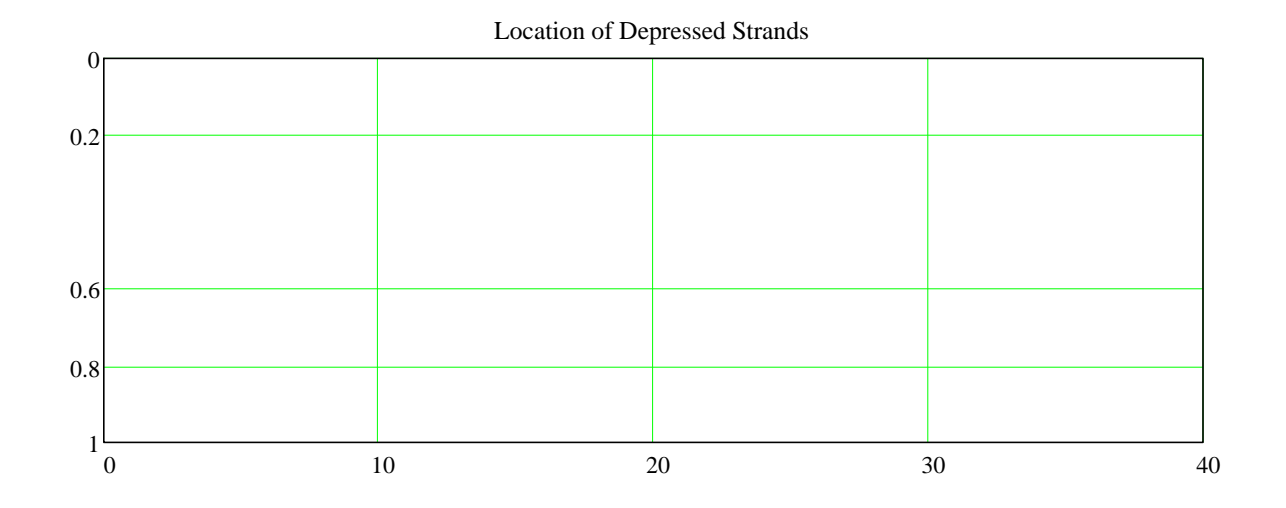

#### Section and Strand Properties Summary

#### **Prestress Losses Summary**

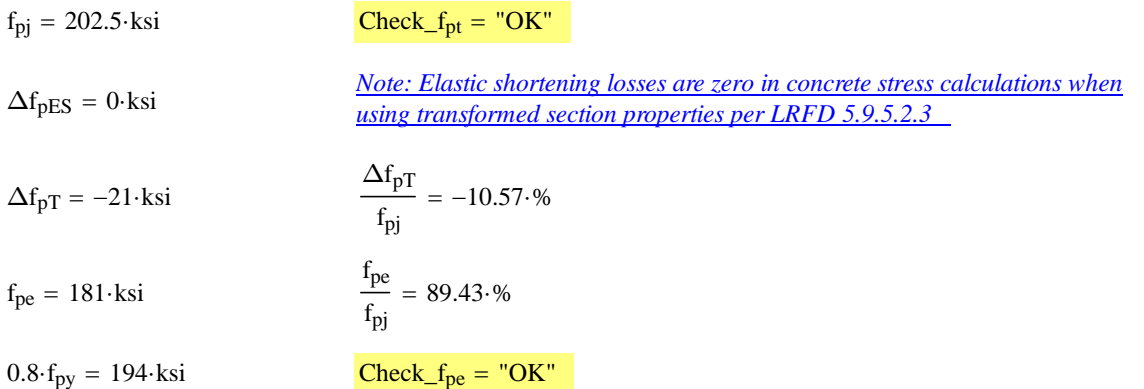

# **Service Limit State Moments**

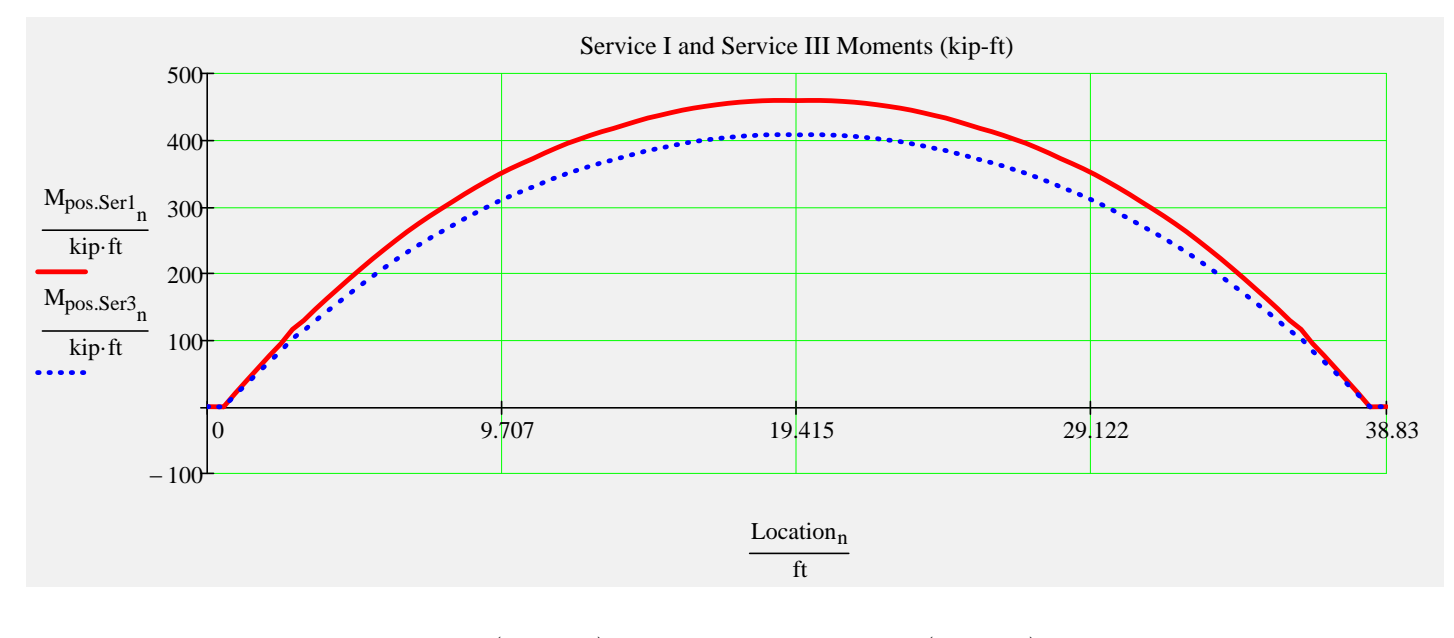

$$
\max(M_{\text{pos.Ser1}}) = 459.5 \cdot \text{kip·f}
$$

it  $max(M_{pos.Ser3}) = 408.1 \cdot kip \cdot ft$ 

#### **Summary of Values at Midspan**

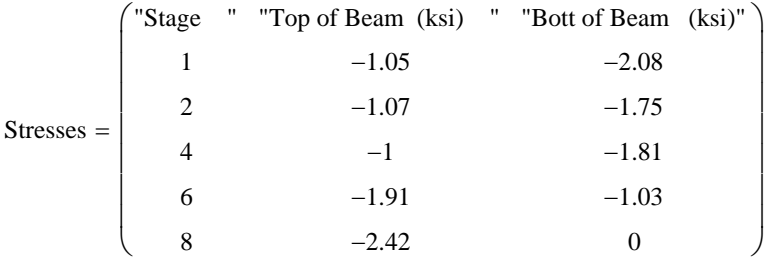

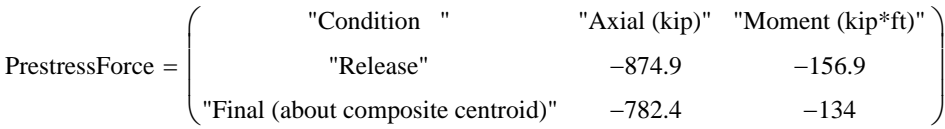

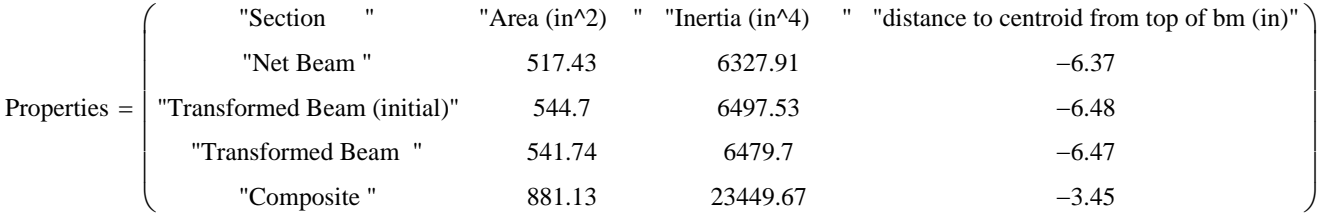

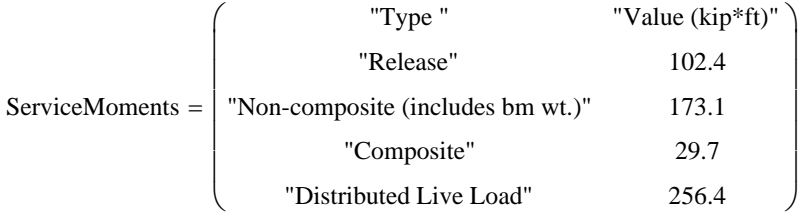

*Stage 1 ---> At release with span length equal to length of the beam. Prestress losses are elastic shortening and overnight relax*

*Stage 2 ---> Same as release with the addition of the remaining prestress losses applied to the transformed beam*

*Stage 4 ---> Same as stage 2 with supports changed from the end of the beam to the bearing locations* 

*Stage 6 ---> Stage 4 with the addition of non-composite dead load excluding beam weight which has been included since Stage 1* 

*Stage 8 ---> Stage 6 with the addition of composite dead load and live loads applied to the composite section*

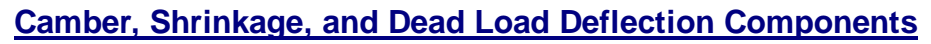

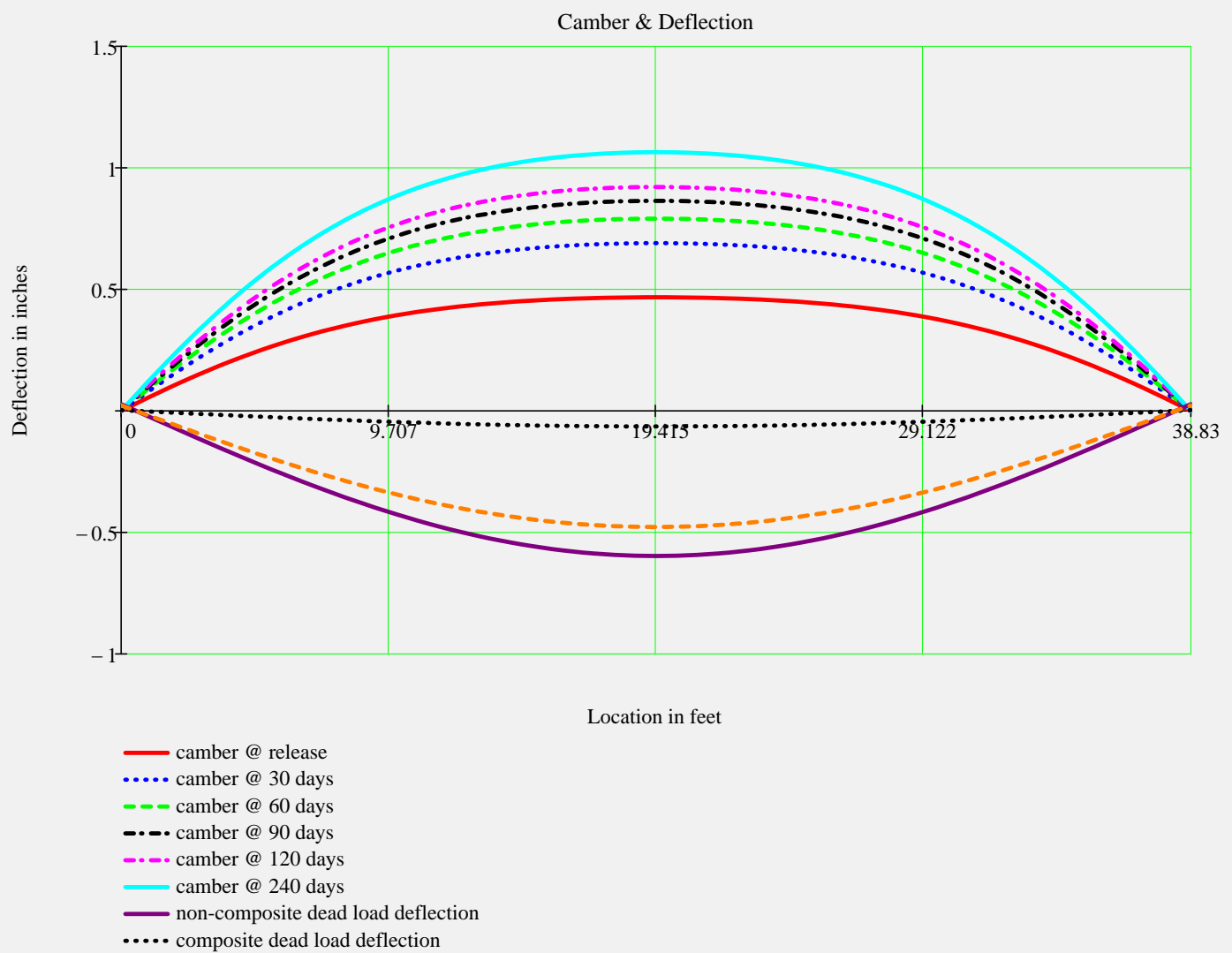

-- live load deflection

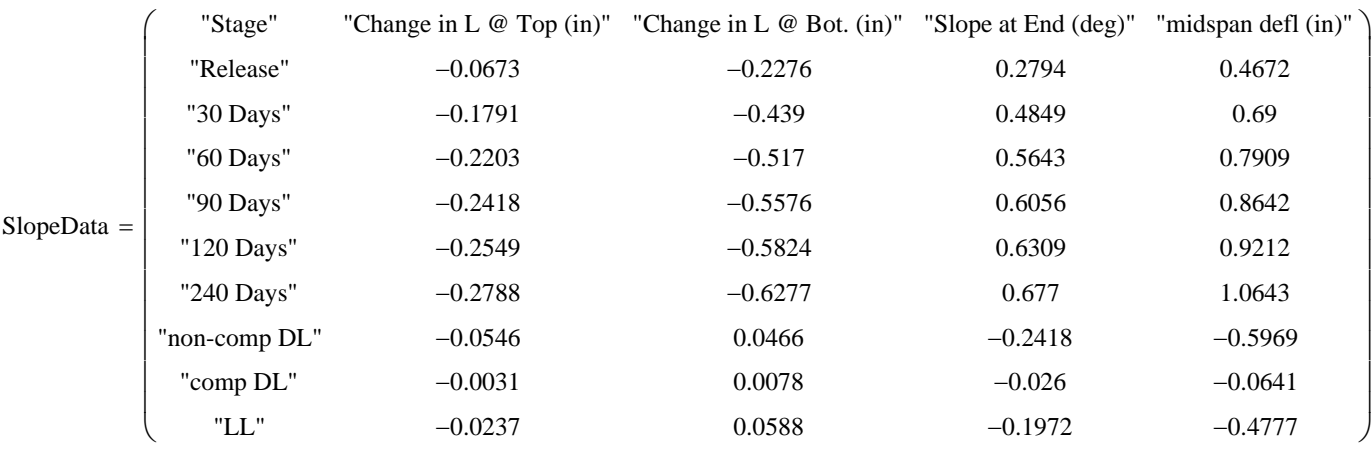

**DEL** Ultimate Moment Capacity

#### **Strength Limit State Moments**

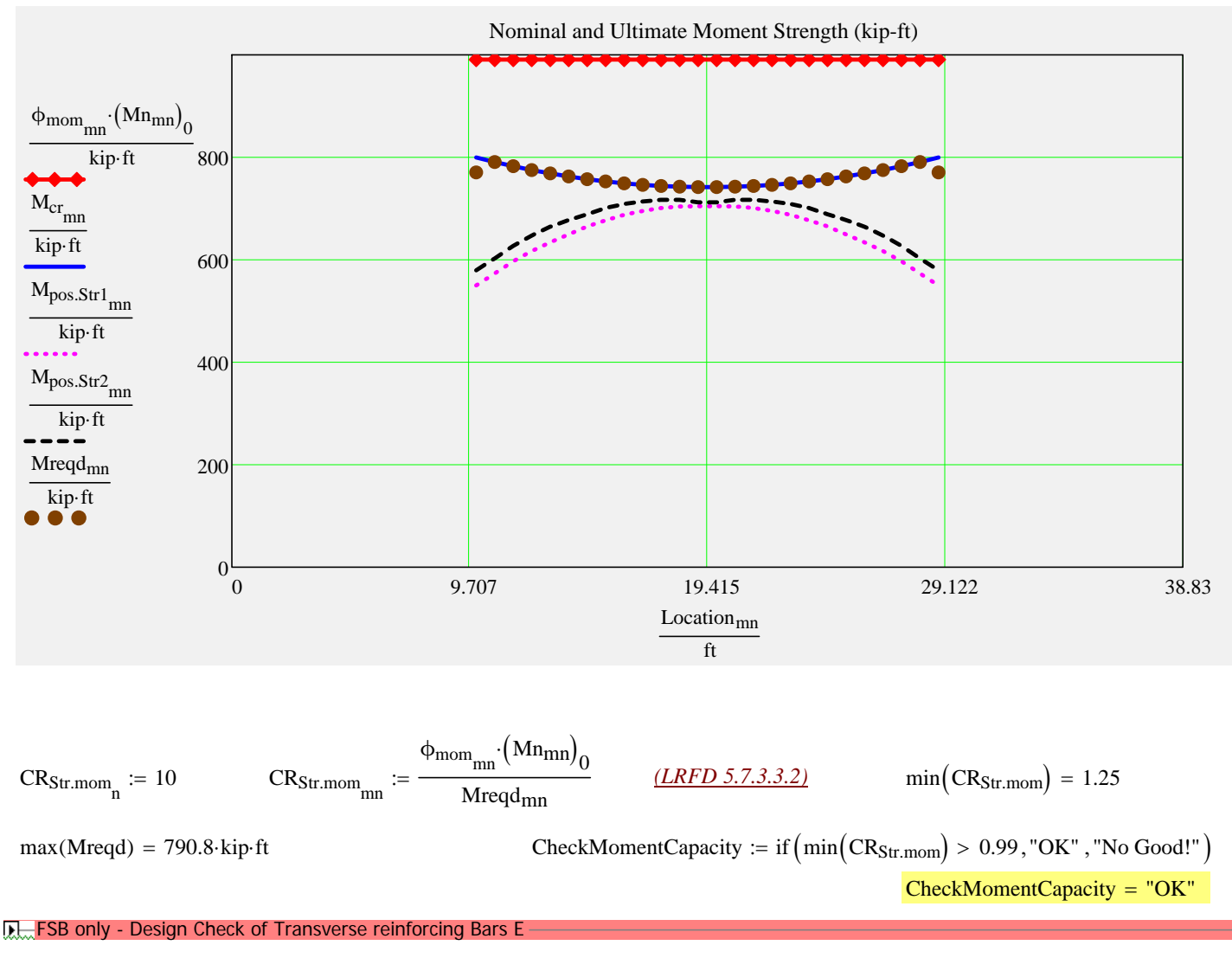

**D**—Shear Analysis

#### **Strength Shear and Associated Moments**

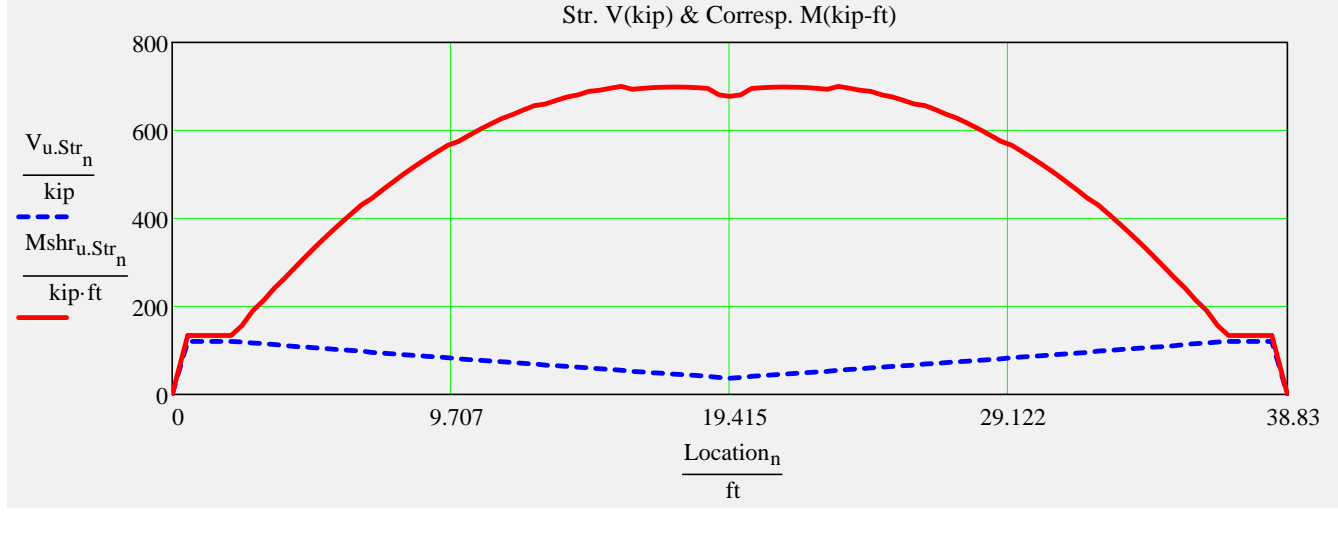

 $max(V_{u,Str}) = 120.5$  kip  $max(Mshr_{u,Str}) = 700.0$  kip ft

#### **Design Shear, Longitudinal, Interface and Anchorage Reinforcement**

*Stirrup sizes and spacings assigned in input file*

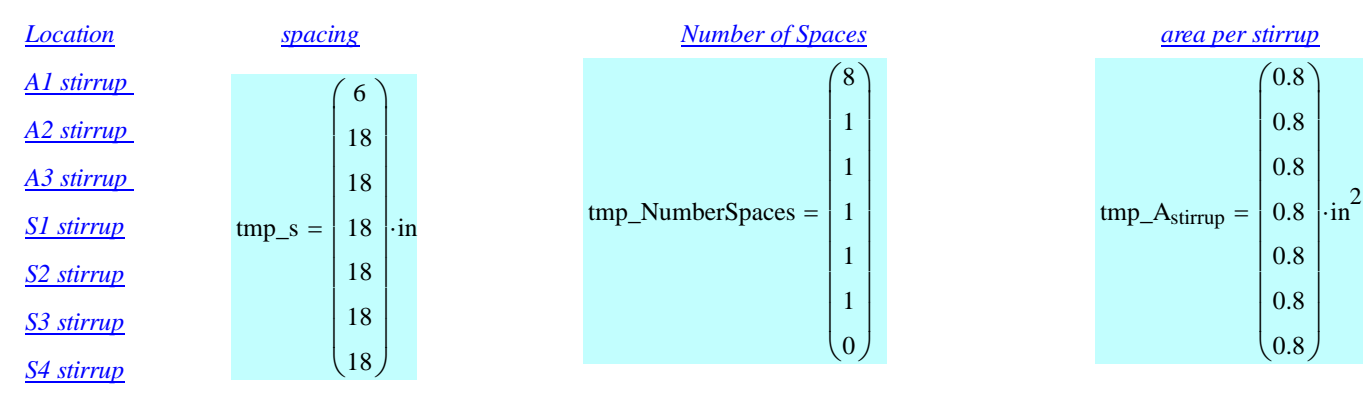

#### *Locally assigned stirrup sizes and spacings The interface\_factor accounts for*

*To change the values from the input file enter the new values into the vectors below. Input only those that you wish to change. Values less than 0 are ignored.*

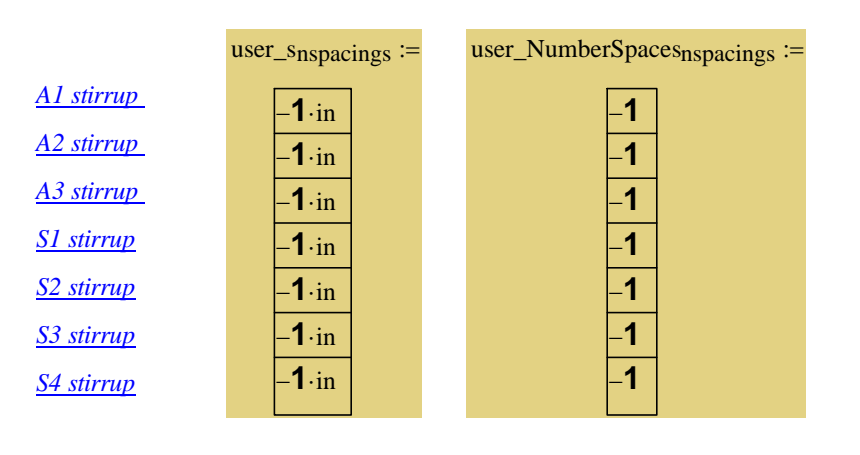

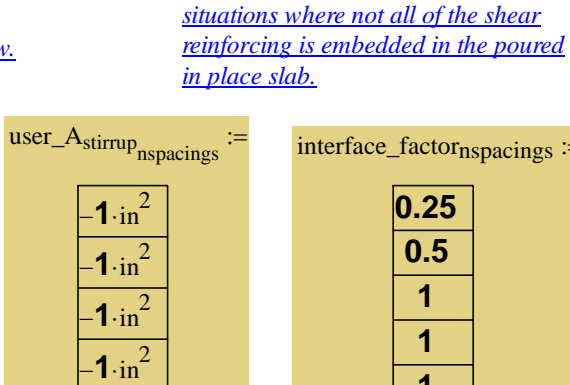

**1**  $\sin^2$ **1**  $\sin^2$ 

 $1 \cdot \text{in}^2$ 

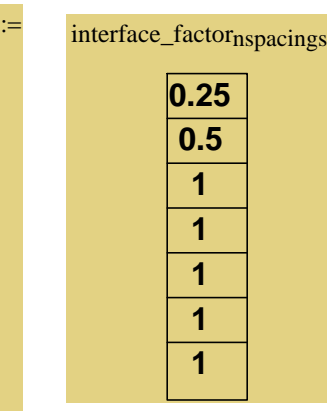

 $\overline{\mathbf{S}}$ :

Recalculate Worksheet

#### *Stirrup sizes and spacings used in analysis*

**R.** Spacing Computation

*The number of spaces for the S4 stirrup is calculated by the program to complete the half beam length.*

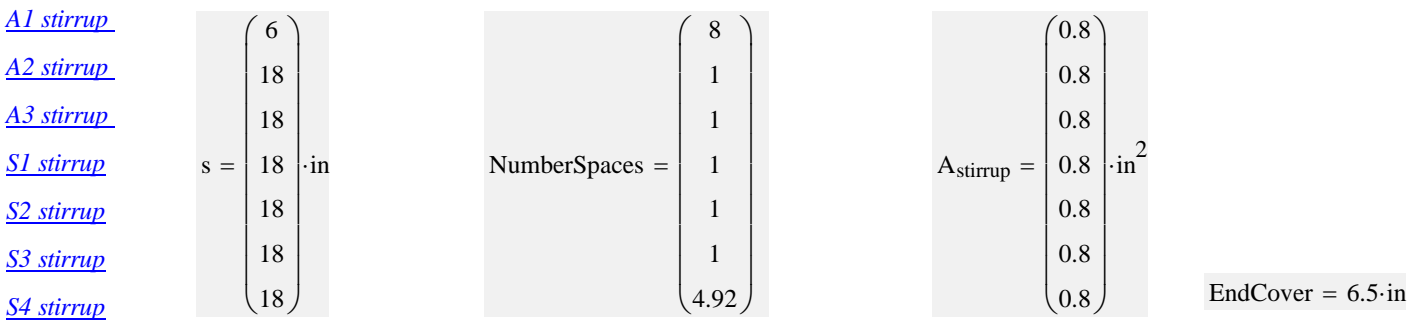

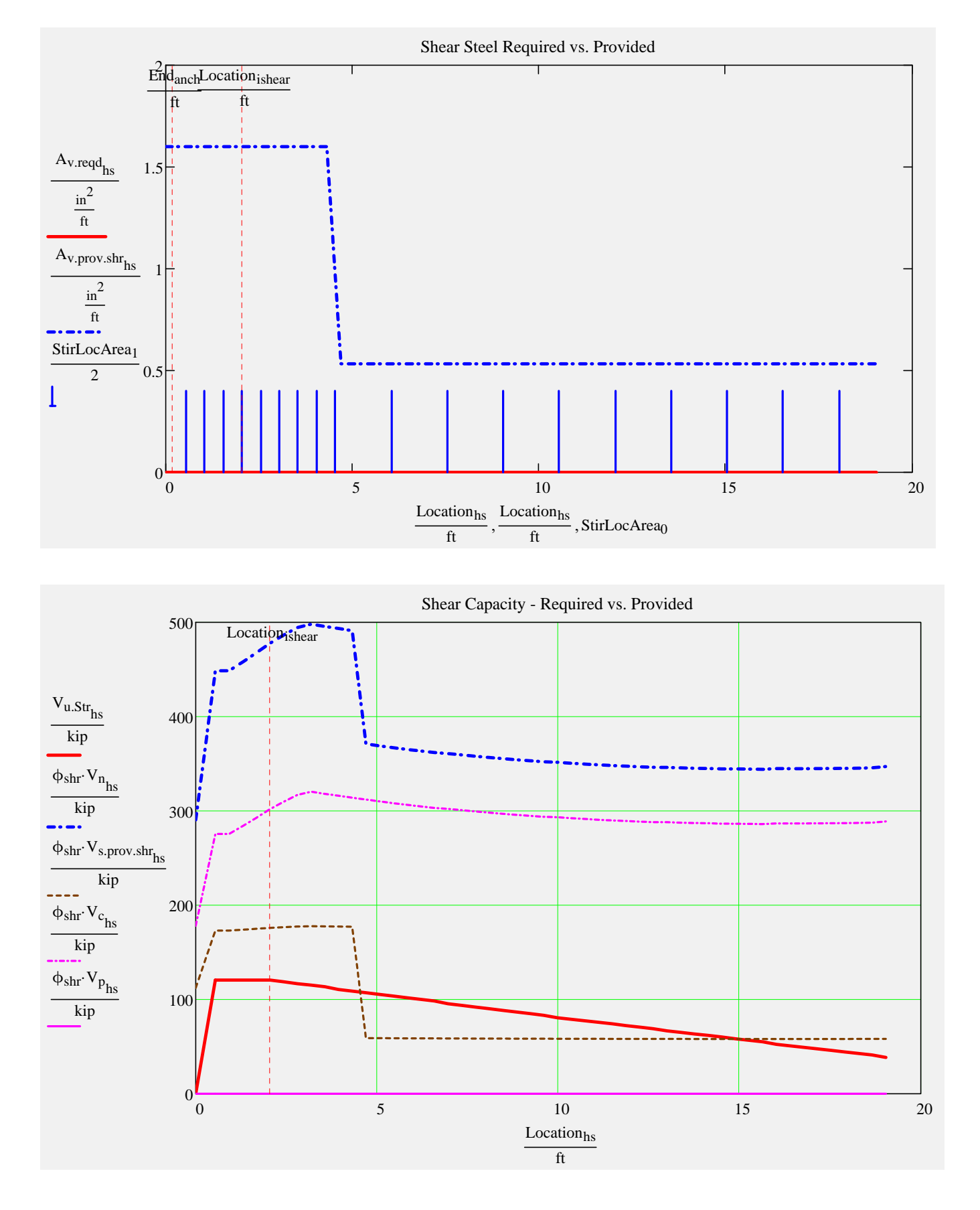

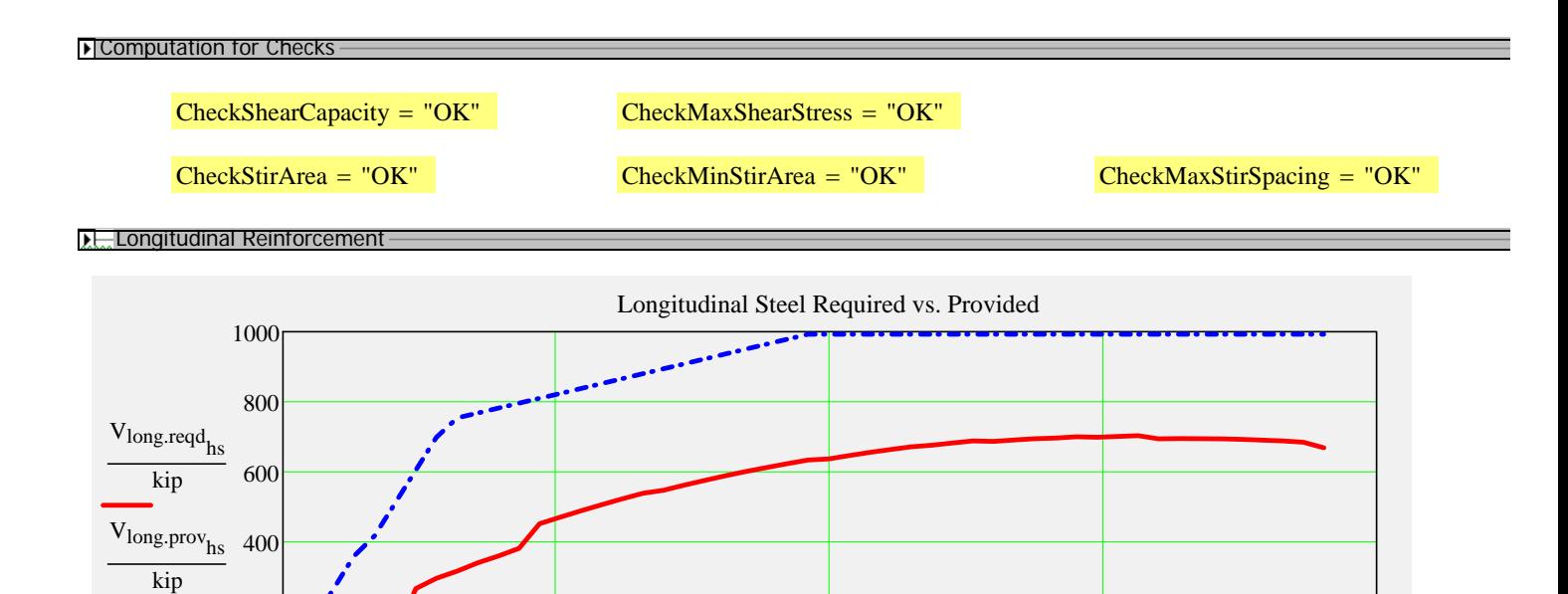

0  $5$  10  $15$  20

Location<sub>hs</sub> ft

$$
CR_{LongSteel}_{hs} := if \left(V_{long.read}_{hs} < .01 \text{kip}, 100, \frac{V_{long.prov}_{hs}}{V_{long.read}_{hs}}\right) \text{ min}\left(CR_{LongSteel}\right) = 1.41
$$

 $CheckLongSteel := if (min(CR_{LongSteel}) > 1, "OK", "No Good, add steel!")$ 

 $CheckLongSteel = "OK"$ 

#### **I.L.** Interface Shear Reinforcement

 $0\frac{L}{0}$ 

200

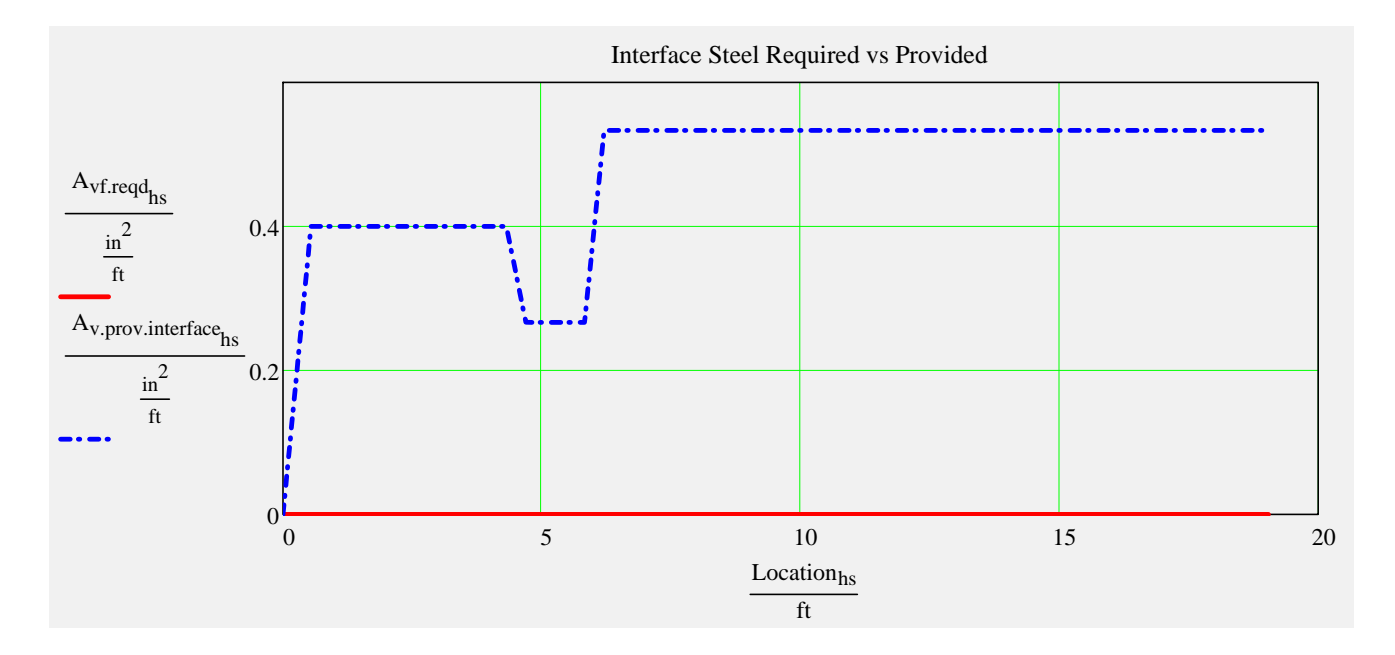

I f Slovenske kalender (\* 1915)<br>1916 - Simon Barbara, skrivatsk politiker<br>1916 - Simon Santa Barbara, skrivatsk politiker

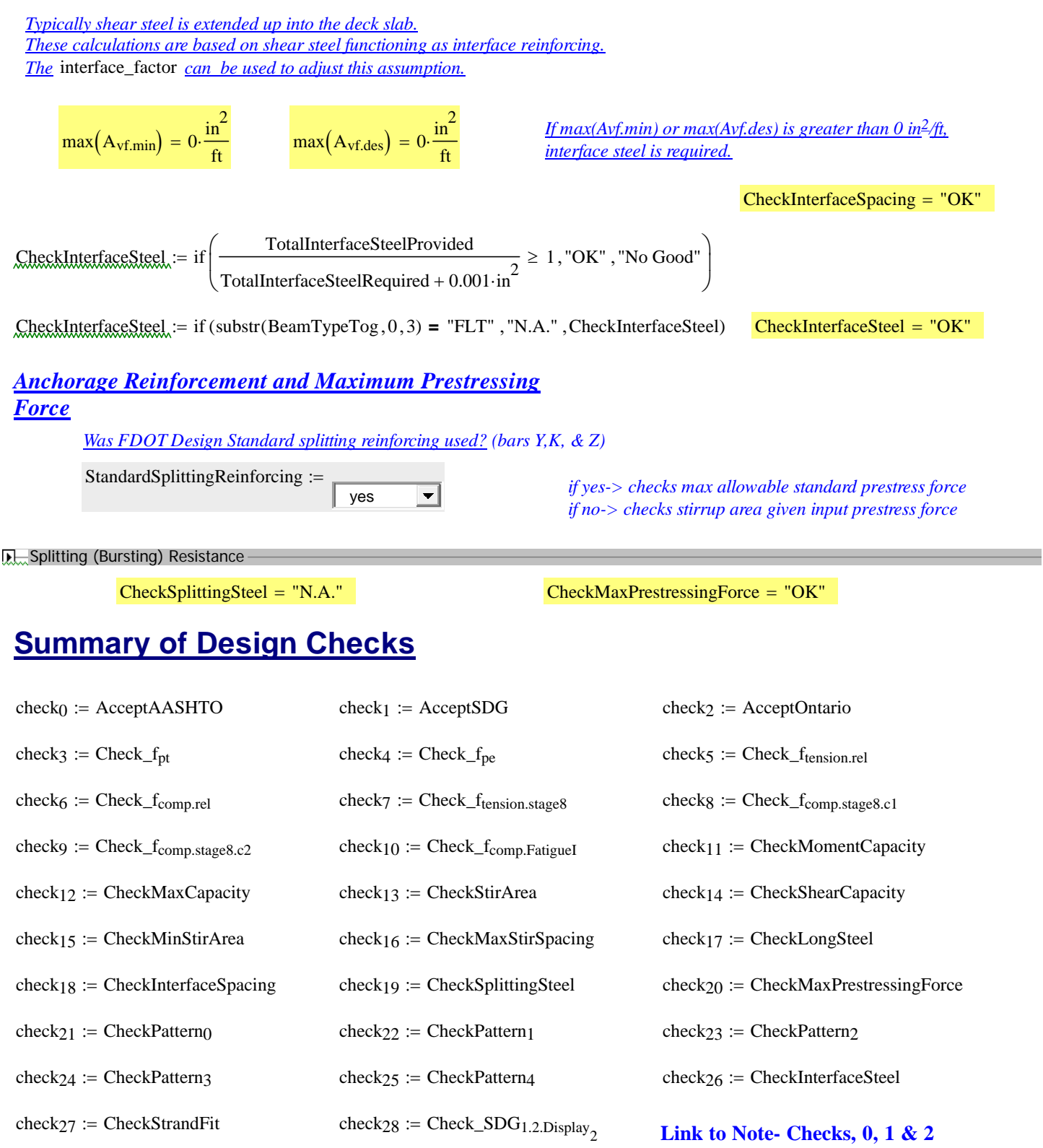

$$
\overline{\mathbf{H}}
$$

**D**<sub>Interface Steel</sub>

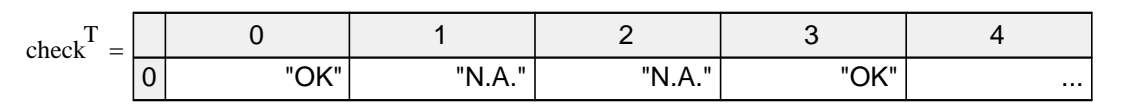

*click table to reveal scroll bar...*  $\boxed{\text{TotalCheck} = "OK"}$ 

# **LRFR Load Rating Analysis**

#### *FDOT Maintenance Office Bridge Load Rating Manual*

#### **R.** Load Rating Computations

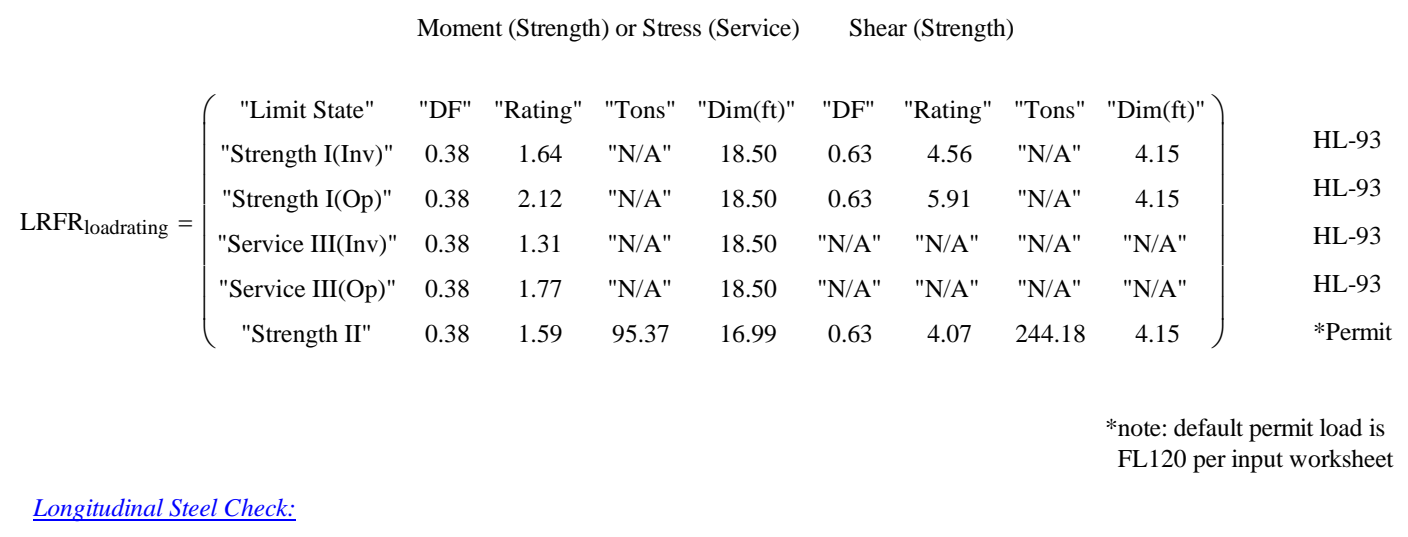

 $CR_{LongSteel.HL93} = 1.51$   $CR_{LongSteel.Permit} = 1.41$   $CheckLongSteel<sub>loadrating</sub> = "OK"$ 

D Write Data Out -

# **LRFD Prestressed** Project = "D30028 40 FT LR Int Bm"<br>DesignedBy = "GW" **Beam Program**

**Date** =  $"07/25/2016"$ 

filename "C:\FDOT Structures\Programs\LRFDPBeamV5.0\FSB Data Files\D30028 40 FT LR Int Bm.dat"

Comment = "FSB12x52 40 ft span"

#### **Legend**

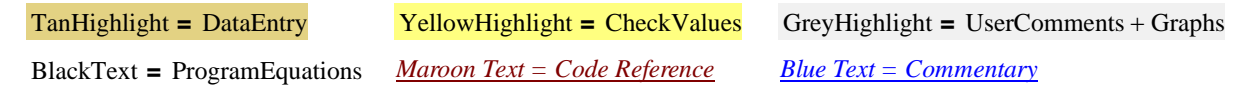

#### **Bridge Layout and Dimensions**

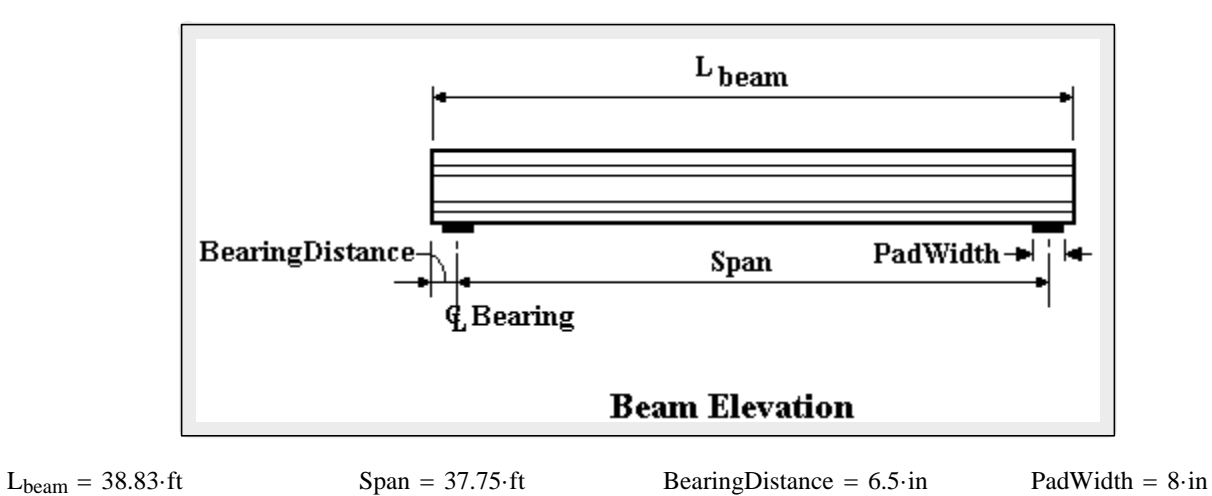

*These are typically the FDOT designations found in our standards. The user can also create a* **ExamTypeTog = "FSB12x52"** *coordinate file for a custom shape. In all cases the top of the beam is at the y=0 ordinate.* 

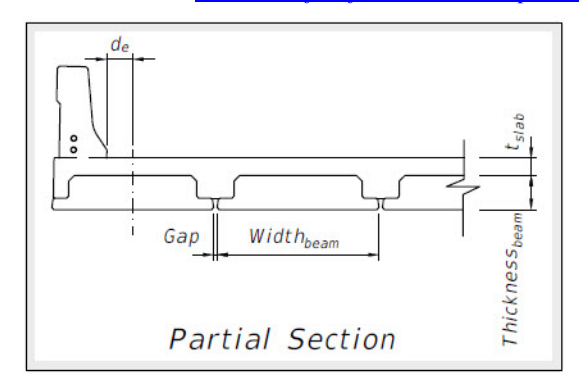

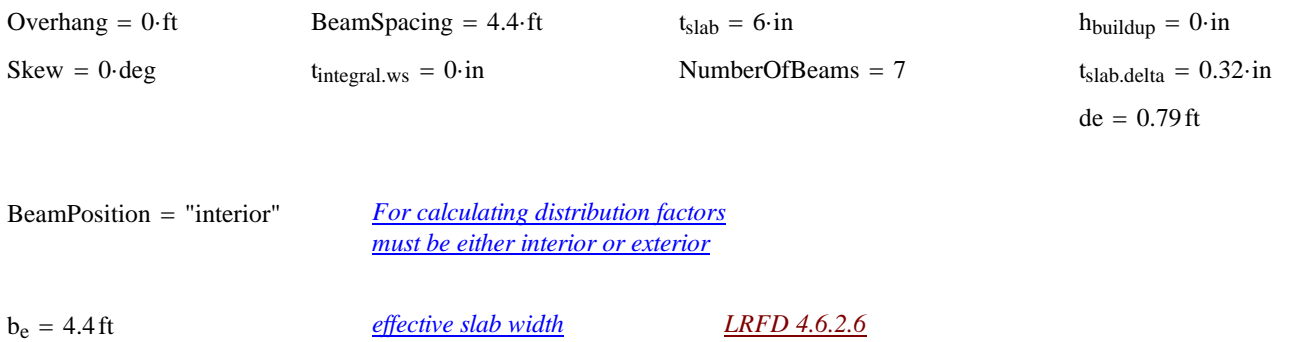

 $t_{slab} := if (t_{slab} \leq 0 \cdot in, 0.00001 \cdot in, t_{slab})$  *Provide a minimum slab thickness to prevent divide by zero errors* 

#### **Material Properties**

#### *Concrete:*

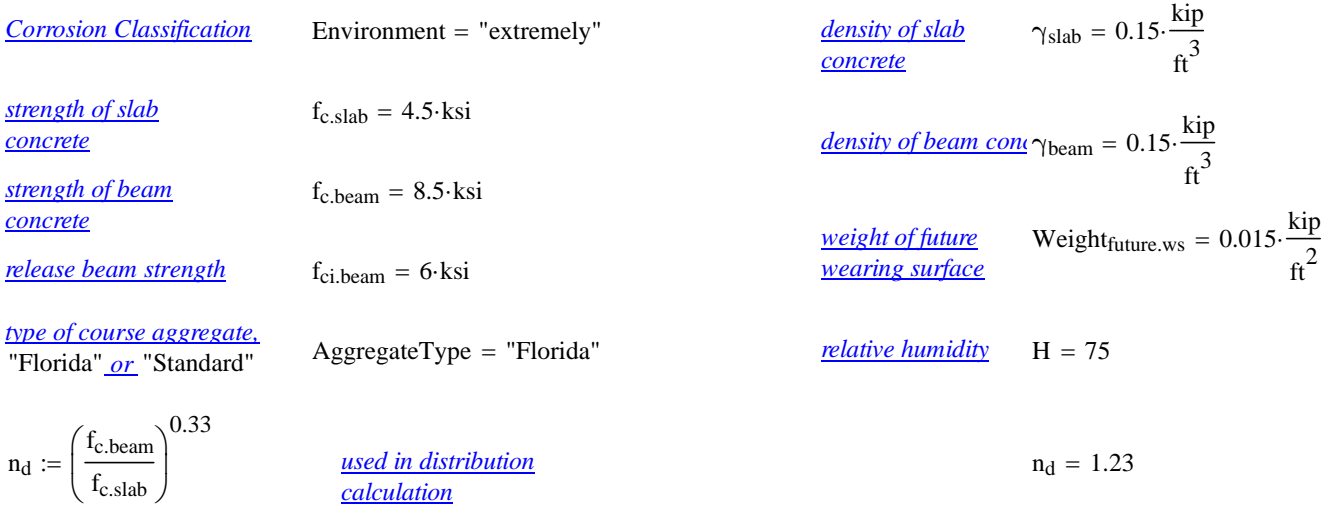

AggFactor := if [AggregateType = "Florida", (1.0.2500), 2500] *(SDG 1.4.1)* AggFactor = 2500

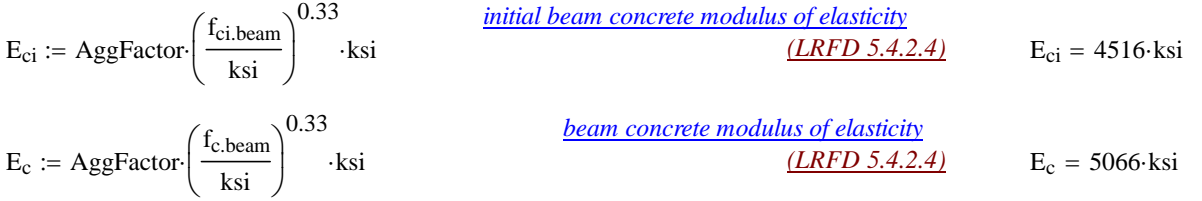

#### *Prestressing Tendons:*

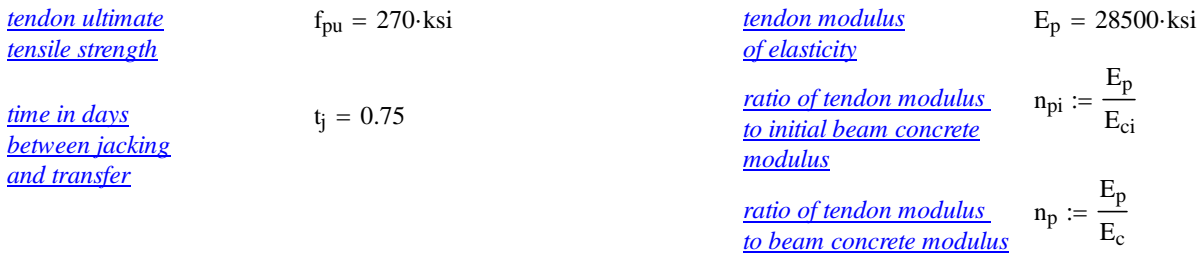

#### *Mild Steel:*

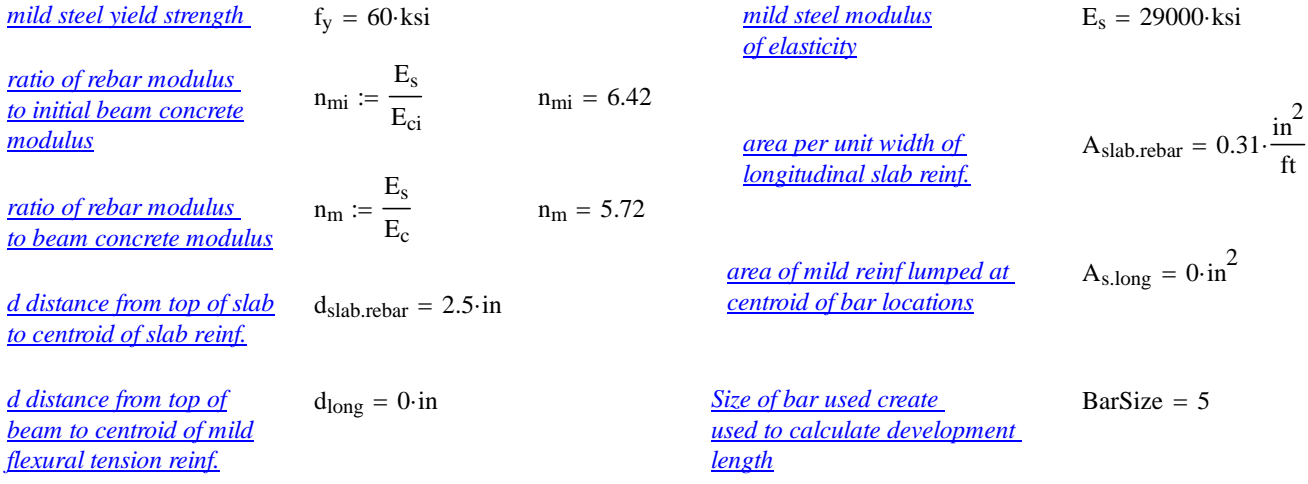

#### **Permit Loads**

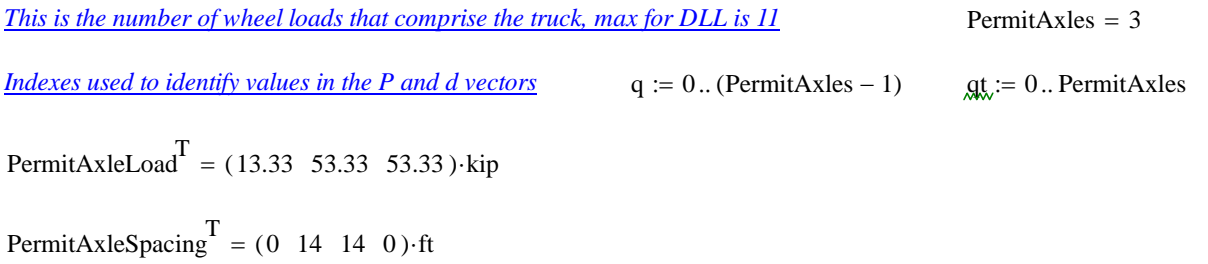

#### **Distribution Factors**

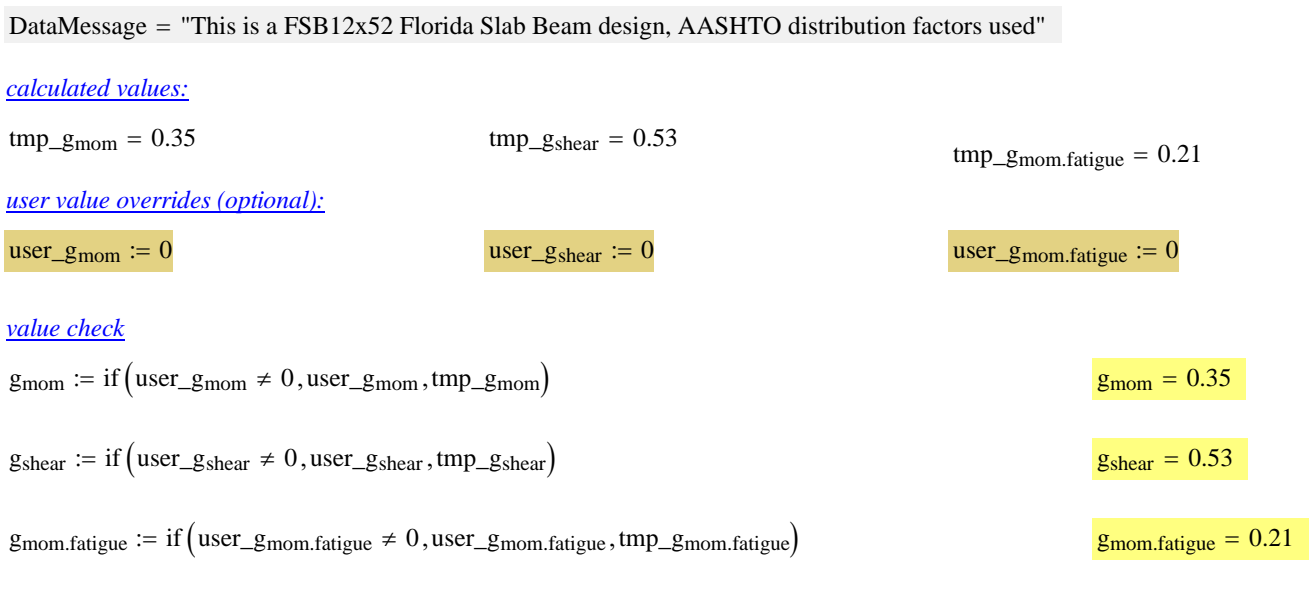

 $\overline{\mathbf{a}}$  and  $\overline{\mathbf{a}}$ 

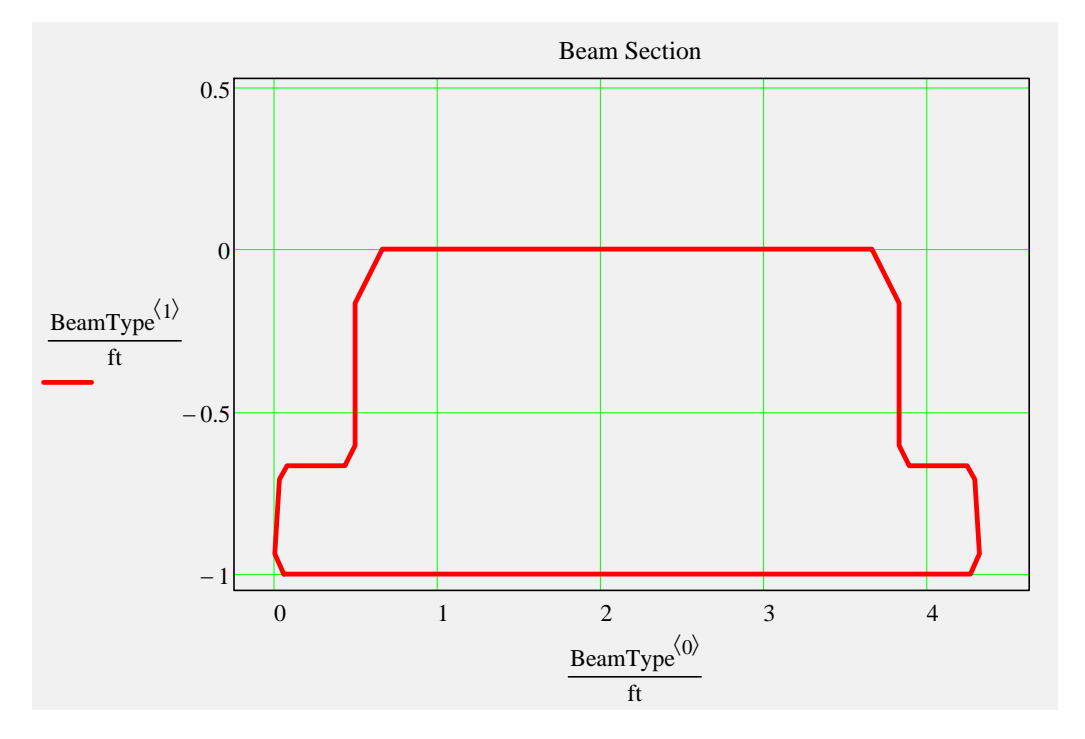

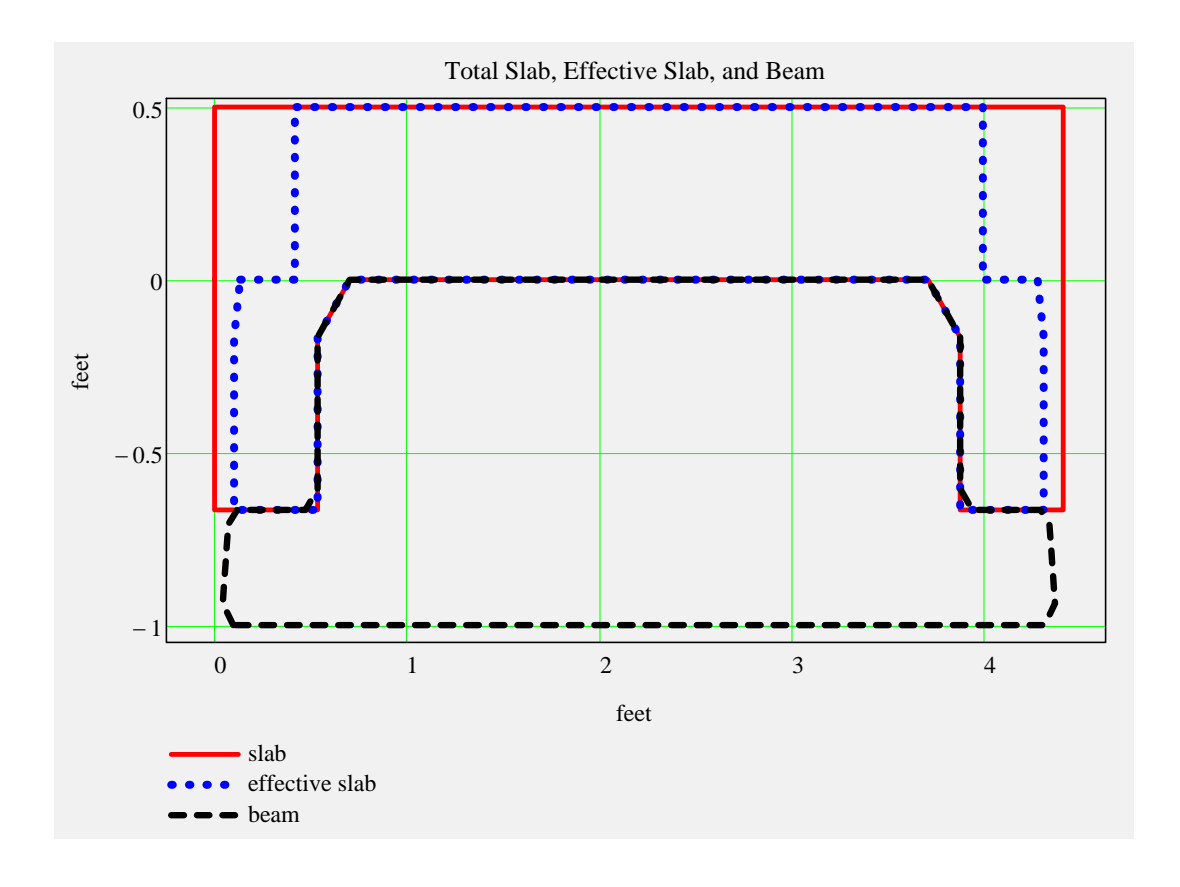

 $\overline{\mathbf{a}}$ 

#### *Non-Composite Dead Load Input:*

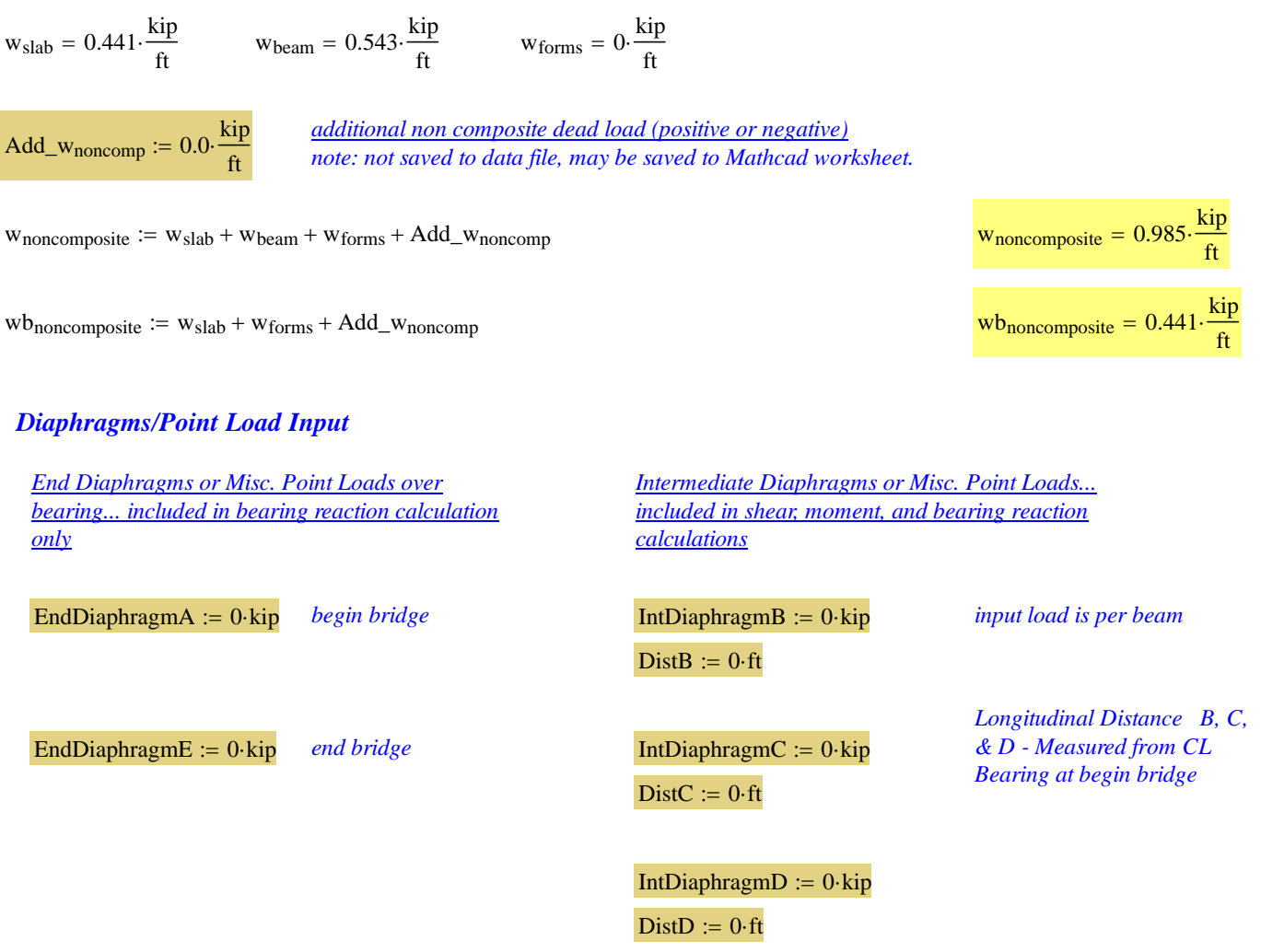

 $\lambda$ 

#### *Composite Dead Load Input:*

 $w_{\text{future.ws}} = 0.066 \cdot \frac{\text{kip}}{\text{ft}}$   $w_{\text{barrier}} = 0.123 \cdot \frac{\text{kip}}{\text{ft}}$ 

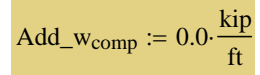

*additional composite dead load (positive or negative)*<br> *note: not saved to data file, may be saved to Mathcad worksheet* 

 $\mathbf{w}_{composite} \coloneqq \mathbf{w}_{future.ws} + \mathbf{w}_{barrier} + Add\_w_{comp}$ 

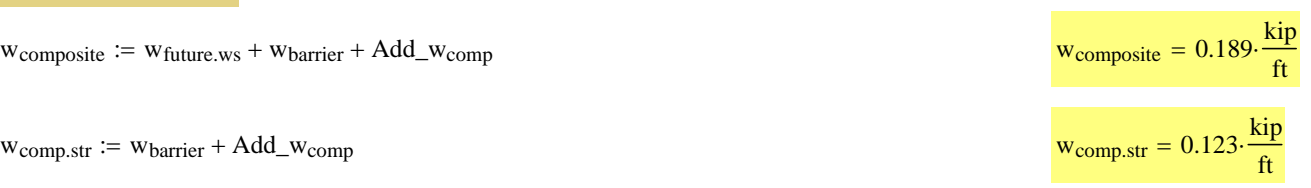

# **Release Dead Load Moments and Shear**

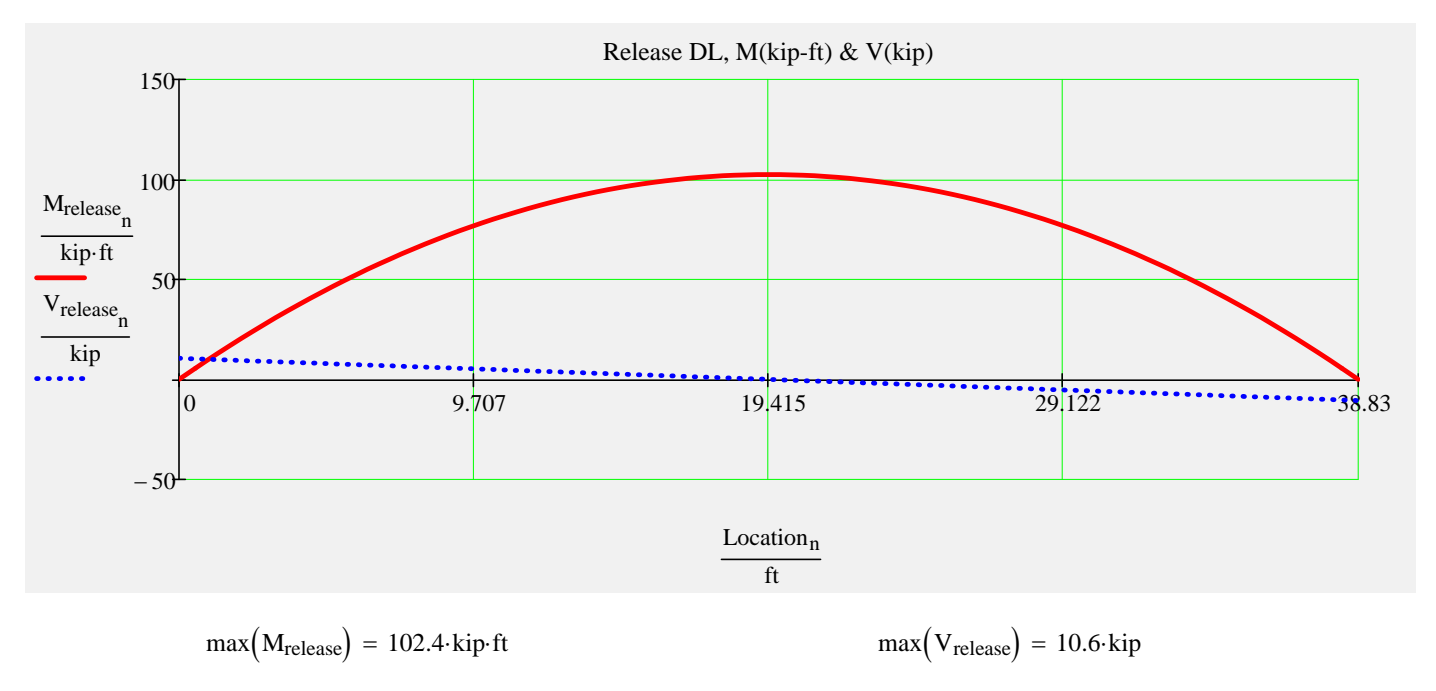

 $\blacktriangleright$ 

#### **Noncomposite Dead Load Moments and Shear**

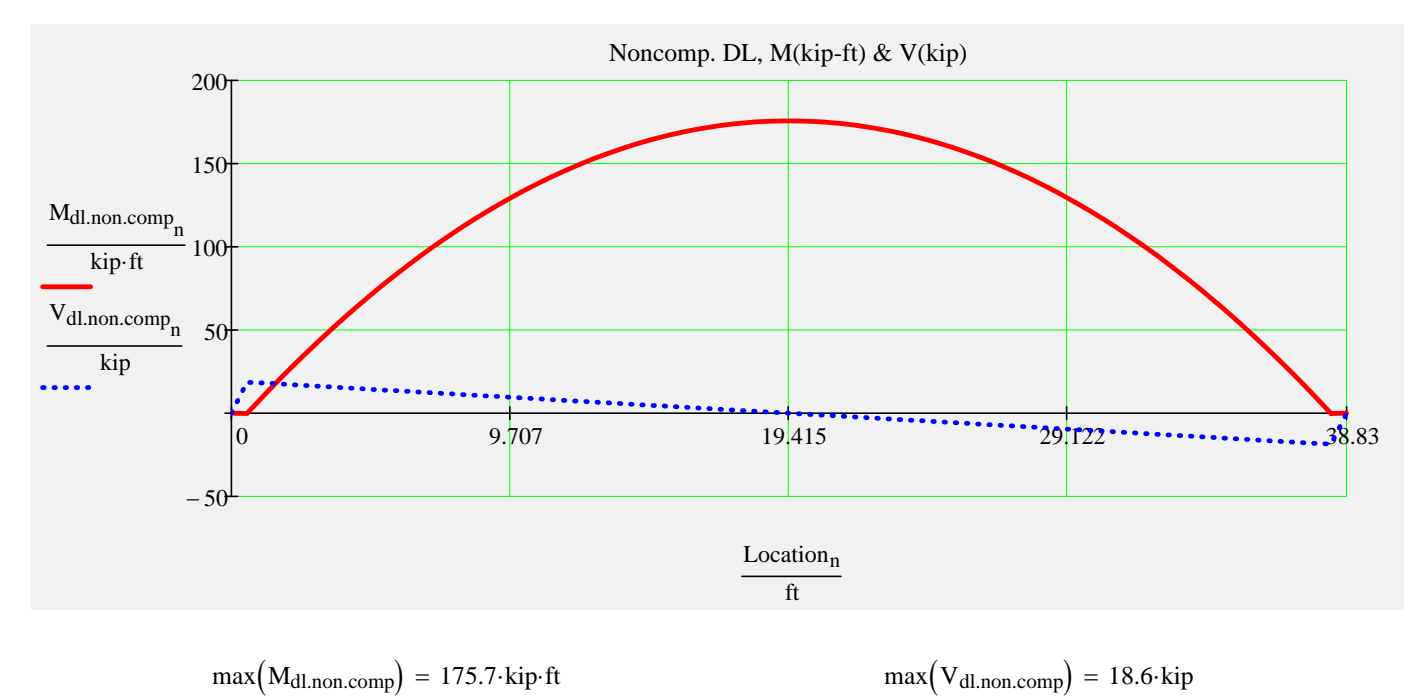

 $\blacksquare$ 

#### **Composite Dead Load Moments and Shear**

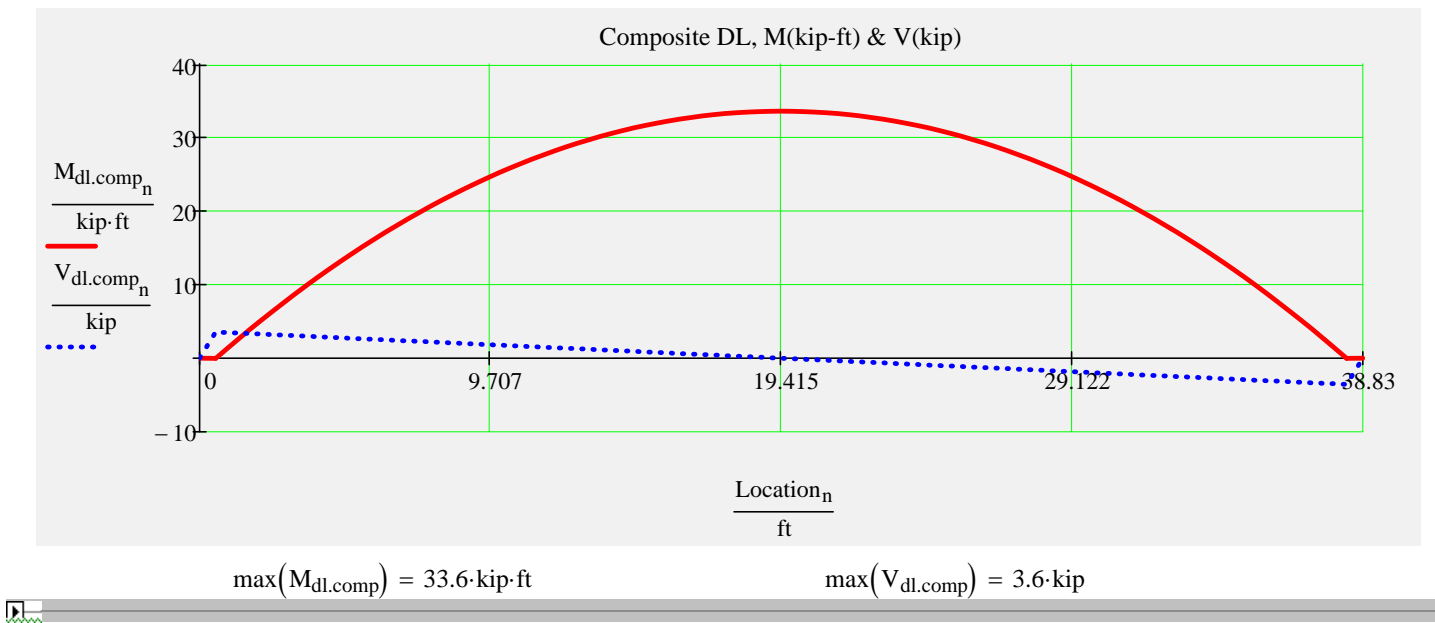

### **Distributed Live Load Moments and Shear**

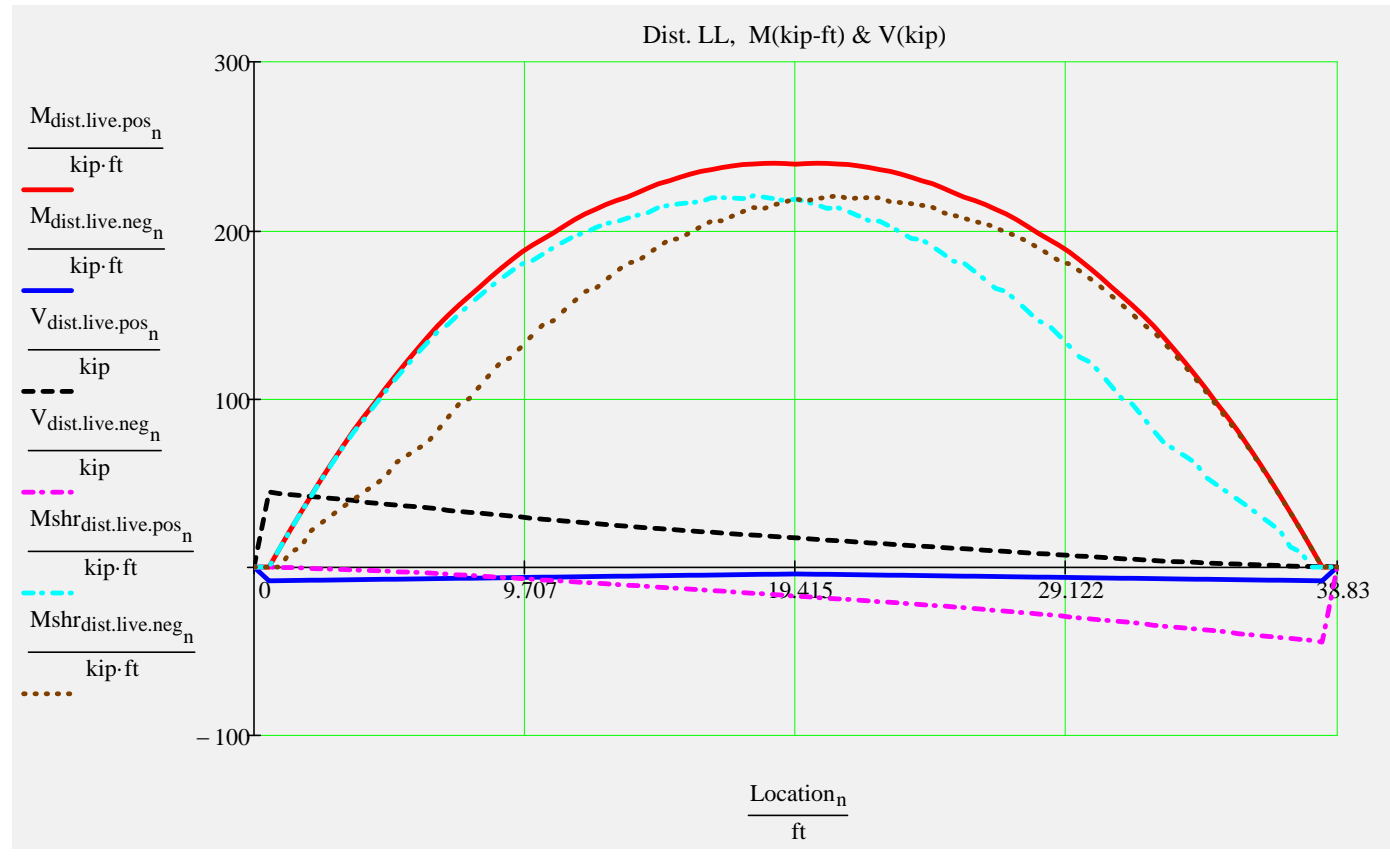

*Beam End Reactions... with IM factor only* 

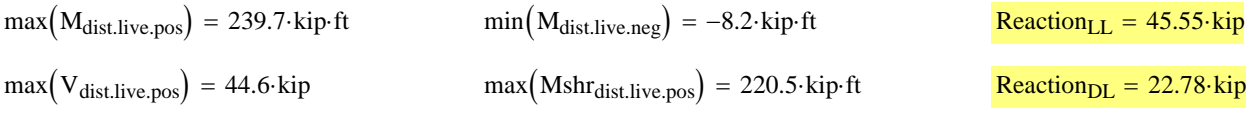

# **Prestress Strand Layout Input** *Strand Pattern*

*Double click the icon to open the 'Strand Pattern Generator'. Specify the type, location, size, and debonding of strands. When finished, press the 'Continue' button. Then press 'Read Strand Data' button. Then press 'Recalculate Worksheet' button.*

*Generator: Instructions: Strand Pattern Input Mode:*

# StrandTemplate

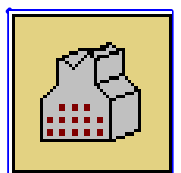

*Collapsed Region for Custom Strand Sizes...*

▶ Strand Multiplier

Strand Data and Pattern

▶ Strand Properties

#### **Tendon Layout**

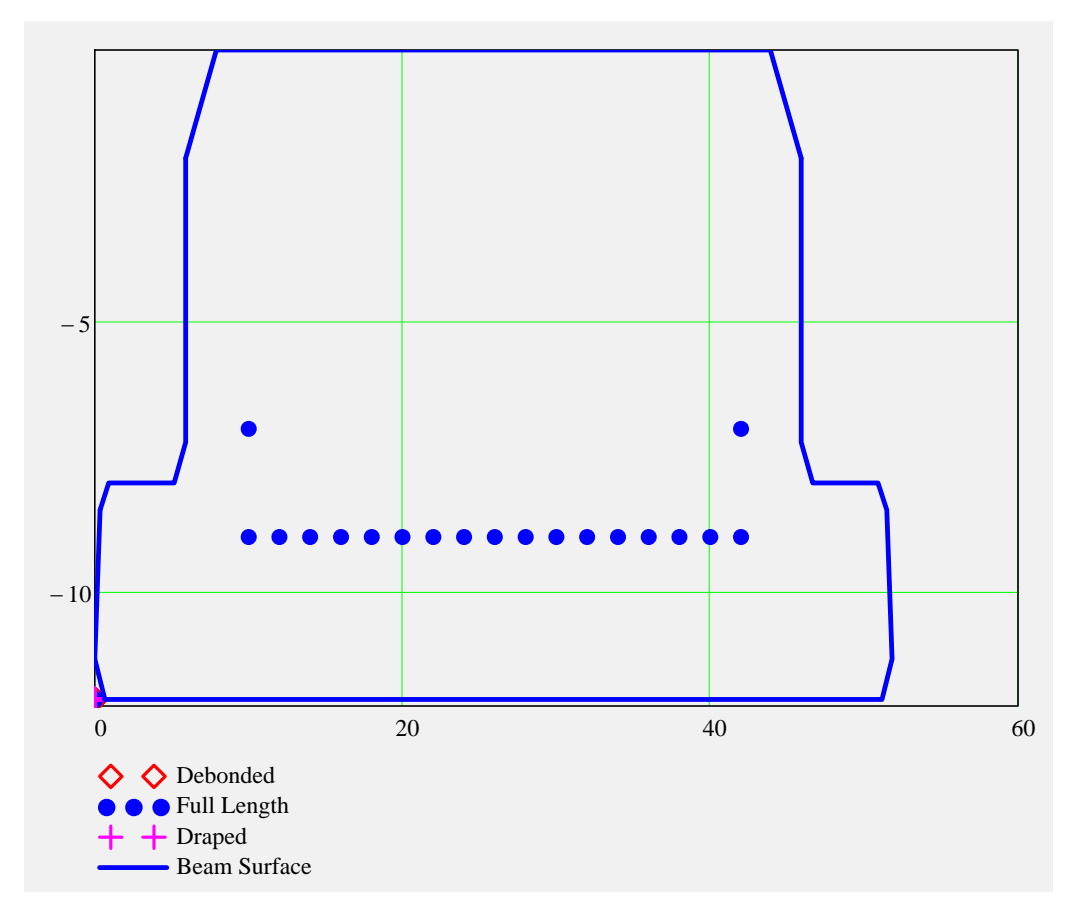

SupportLocation<sub>release</sub>  $\equiv 0$  ft *distance supports are located from the end of the beam after release*; *may be used to check lifting points immediately after transfer*

#### **Partially Stressed Tendons ("Strand N")**

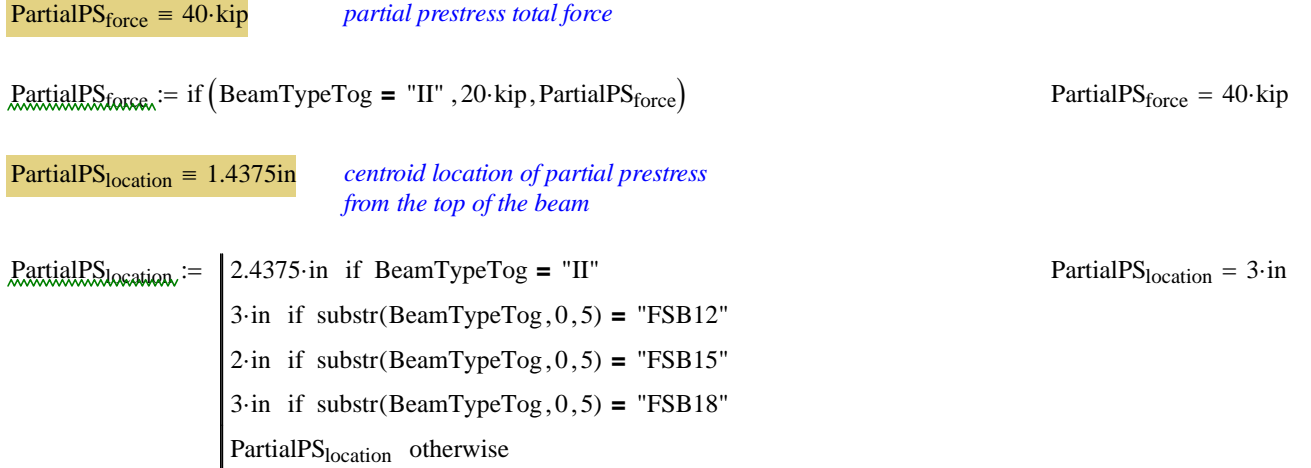

**D.** Section Properties & Strand Profile Properties

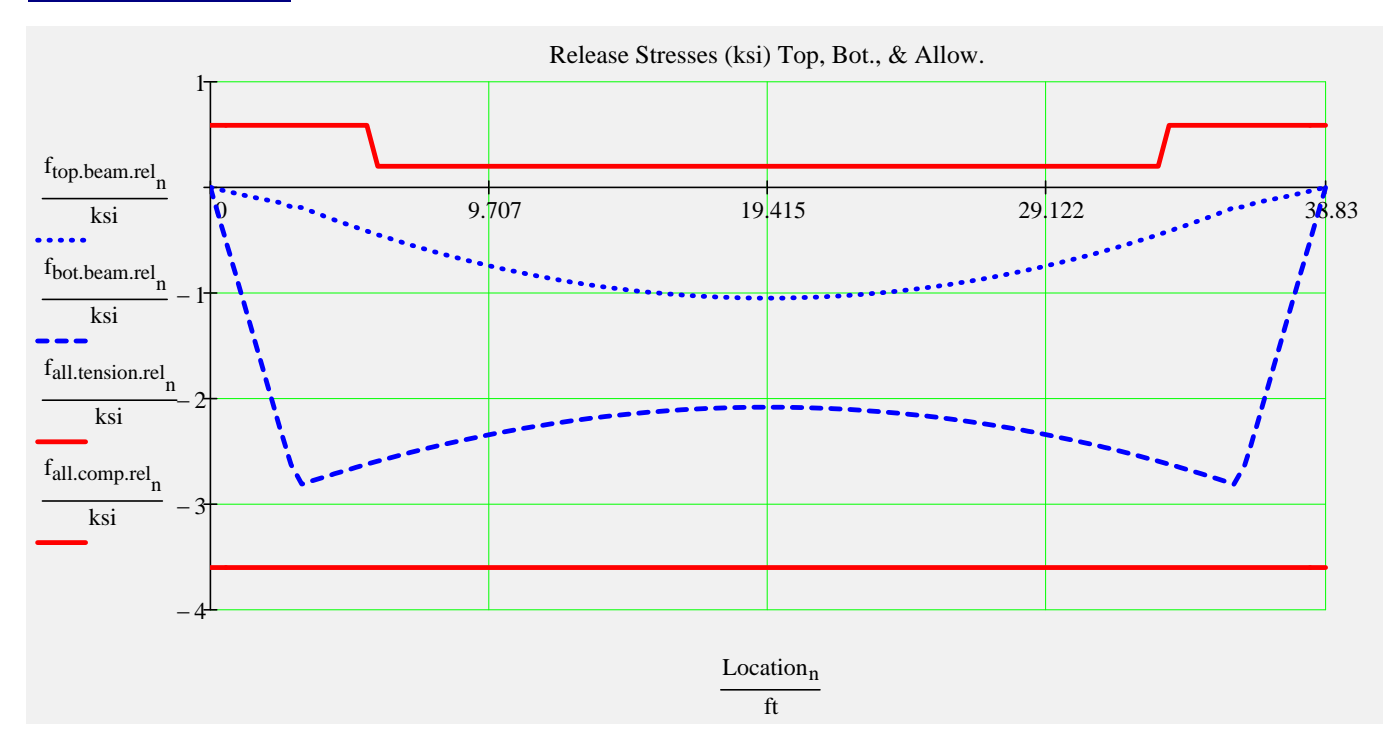

#### **Release Stresses**

**Prestress Force-**

#### **Final Stresses**

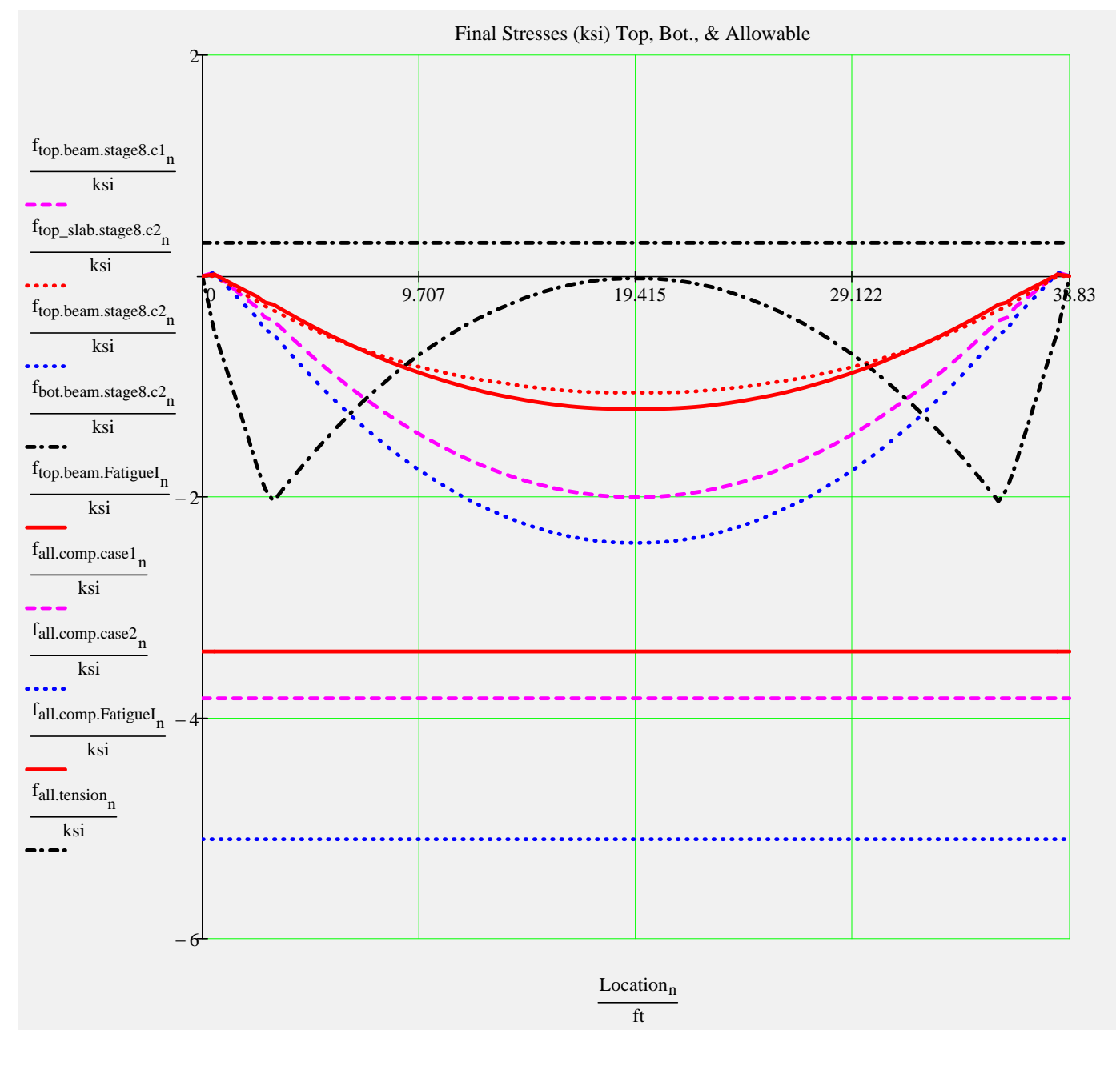

#### Release Checks & Final Checks for Capacity Ratio (CR)

#### **Stress Checks**

- 
- 

- $min(CR_f_{\text{comp.stage8.c1}}) = 1.91$  Check\_f<sub>comp.stage8.c1</sub> = "OK" *(Service I, PS + DL)*
- $min(CR_f_{\text{comp.stage8.c2}}) = 2.11$  Check\_f<sub>comp.stage8.c2</sub> = "OK" *(Service I, PS + DL +LL)*
- $min(CR_f_{comp,Fatiguel}) = 2.82$  Check\_f<sub>comp.FatigueI</sub> = "OK" Fatigue Truck)
- $min(CR_f_{tension.rel}) = 10$  Check\_f<sub>tension.rel</sub> = "OK" *(Release tension)*  $min(CR_f_{\text{comp.rel}}) = 1.28$  Check<sub>fcomp.rel</sub> = "OK" *(Release compression)* 
	-

 $min(CR_f_{tension.stages}) = 10$  Check\_f<sub>tension.stage8</sub> = "OK" *(Service III , PS + DL +LL\*0.8) (Fatigue I , (PS + DL)\*0.5 +1.5*

#### **Strand Pattern Checks**

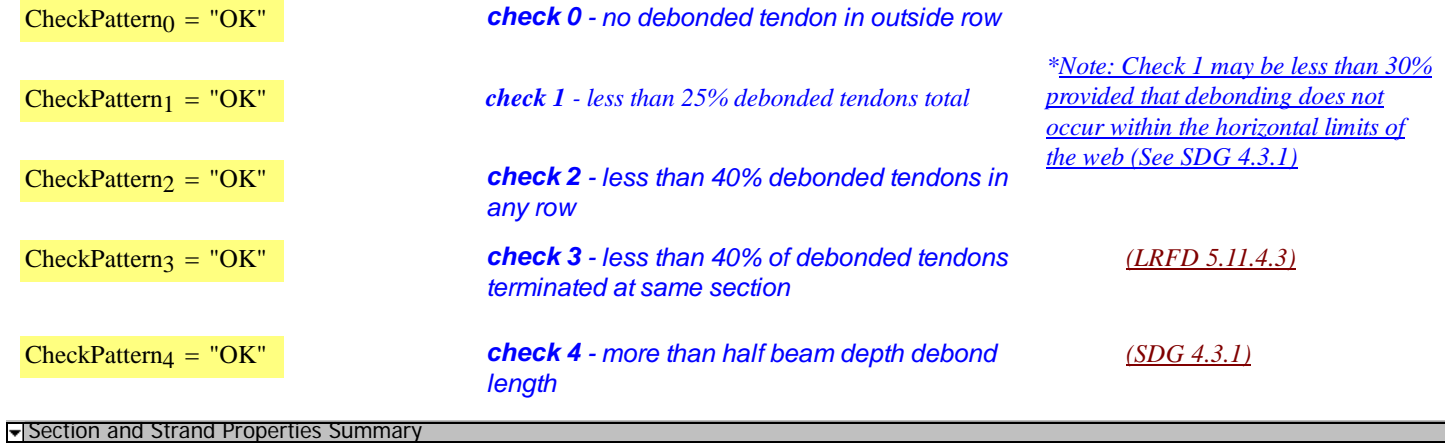

#### **Section and Strand Properties Summary**

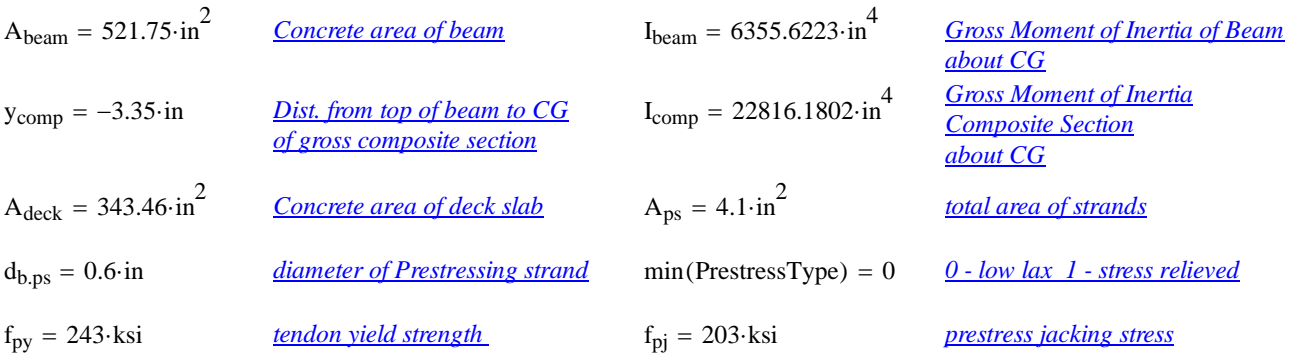

 $L_{\text{shielding}}^{\text{T}} = (0 \ 0 \ 0)^{\cdot}$ ft

$$
A_{ps,row}^T = (3.7 \ 0.4 \ 0.2) \cdot in^2
$$

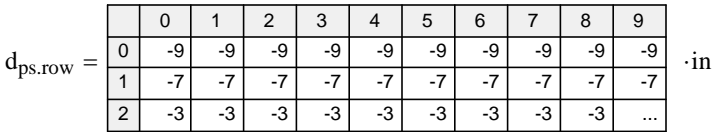

 $TotalNumberOfTendons = 19$  StrandSize = "0.6 in low lax"

NumberOfDebondedTendons = 0 StrandArea =  $0.22 \cdot \text{in}^2$ 

NumberOfDrapedTendons = 0  $JackingForce_{per-strand} = 43.94 \cdot kip$ 

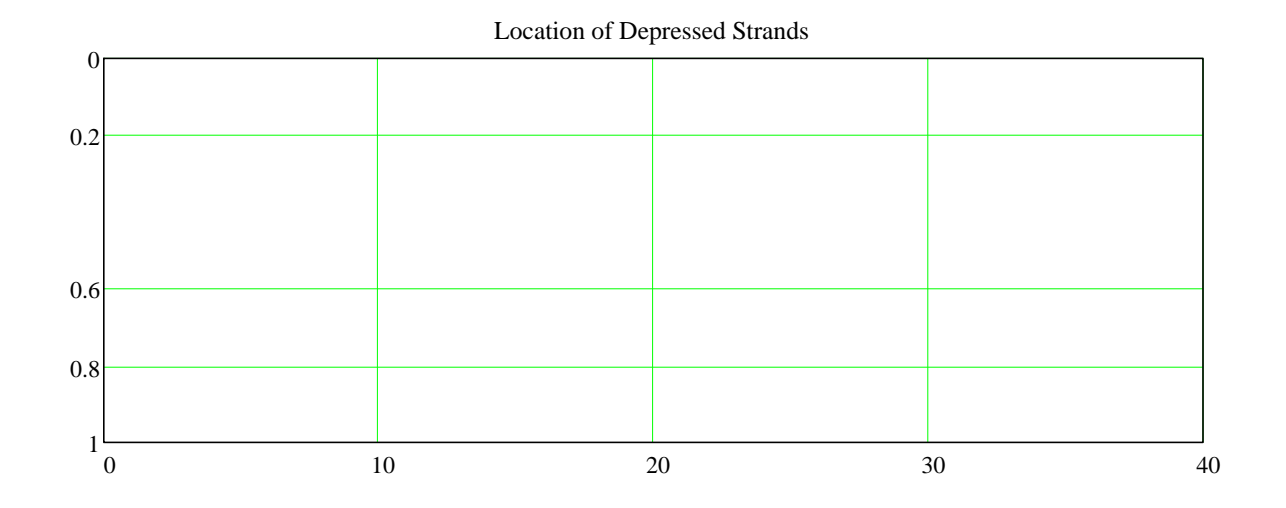

#### Section and Strand Properties Summary

#### **Prestress Losses Summary**

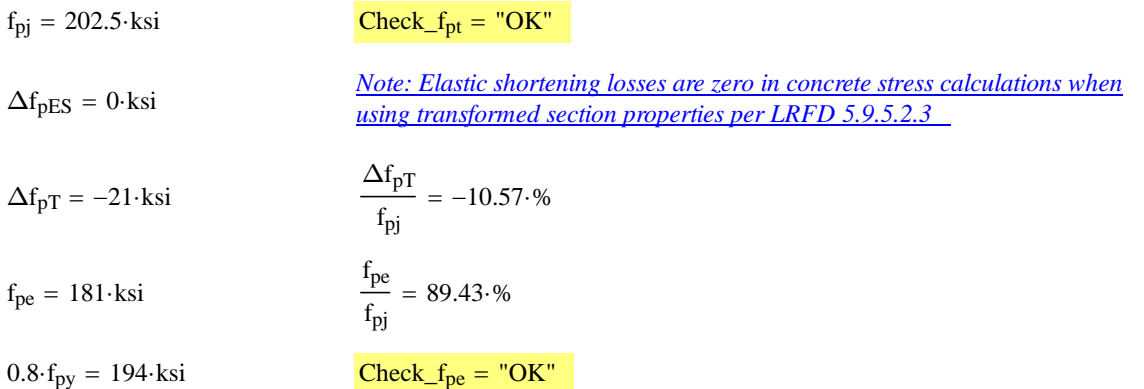

# **Service Limit State Moments**

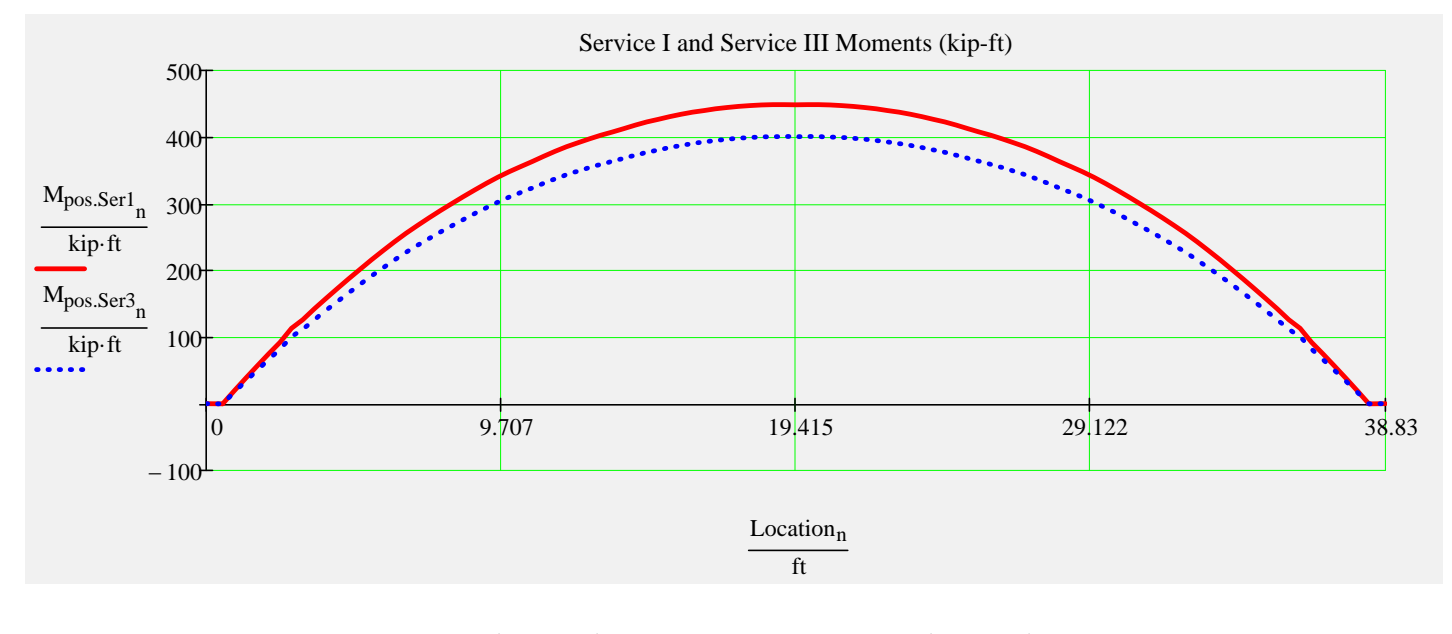

$$
\max(M_{\text{pos.Ser1}}) = 448.8 \cdot \text{kip·f}
$$

ft  $max(M_{pos.Ser3}) = 400.8$  kip ft

#### **Summary of Values at Midspan**

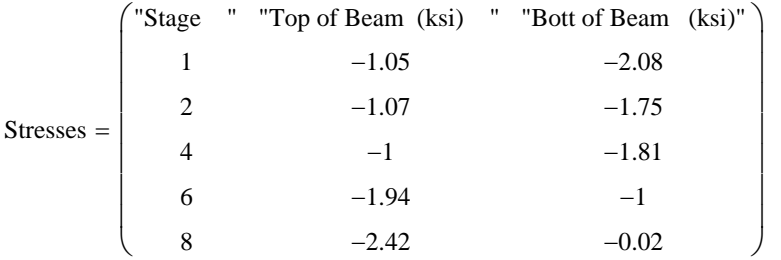

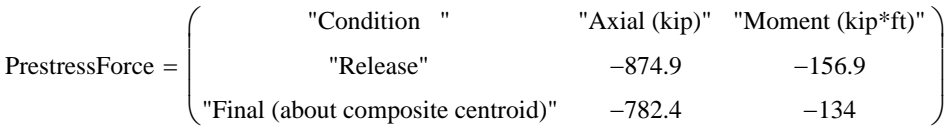

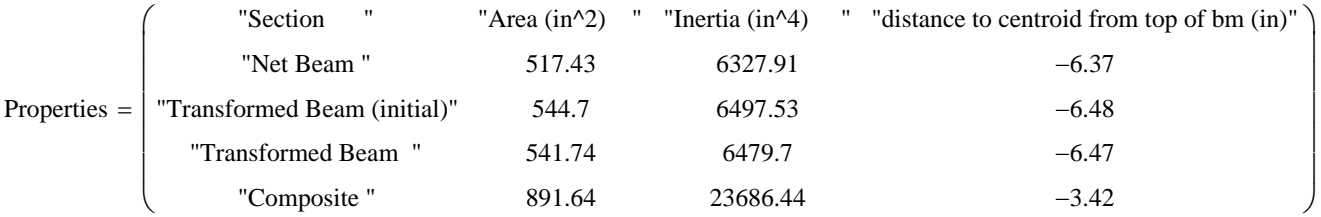

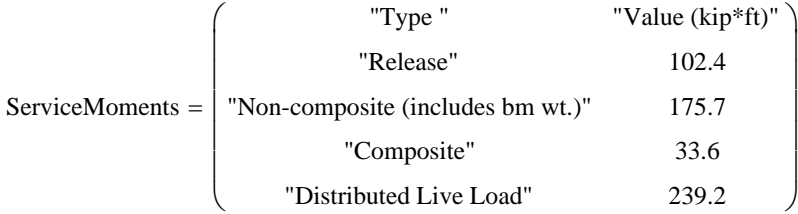

*Stage 1 ---> At release with span length equal to length of the beam. Prestress losses are elastic shortening and overnight relax*

*Stage 2 ---> Same as release with the addition of the remaining prestress losses applied to the transformed beam*

*Stage 4 ---> Same as stage 2 with supports changed from the end of the beam to the bearing locations* 

*Stage 6 ---> Stage 4 with the addition of non-composite dead load excluding beam weight which has been included since Stage 1* 

*Stage 8 ---> Stage 6 with the addition of composite dead load and live loads applied to the composite section*

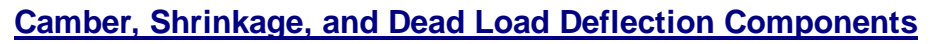

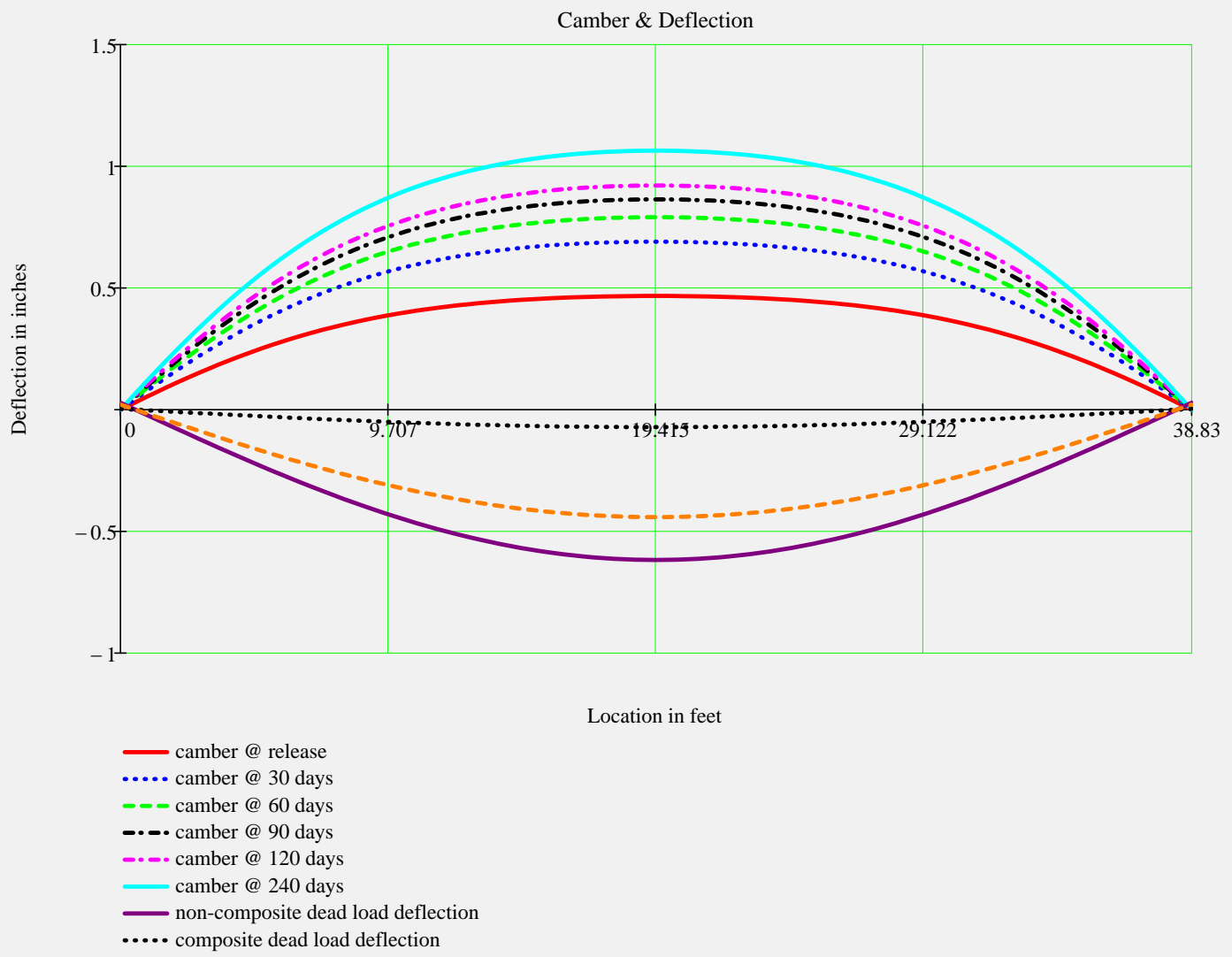

-- live load deflection

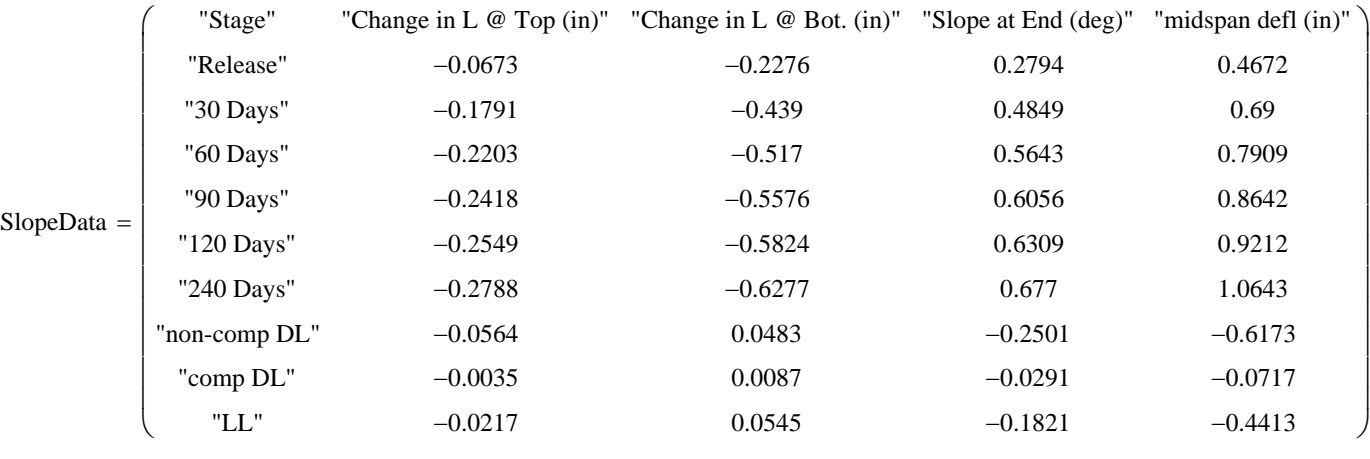

**DEL** Ultimate Moment Capacity

#### **Strength Limit State Moments**

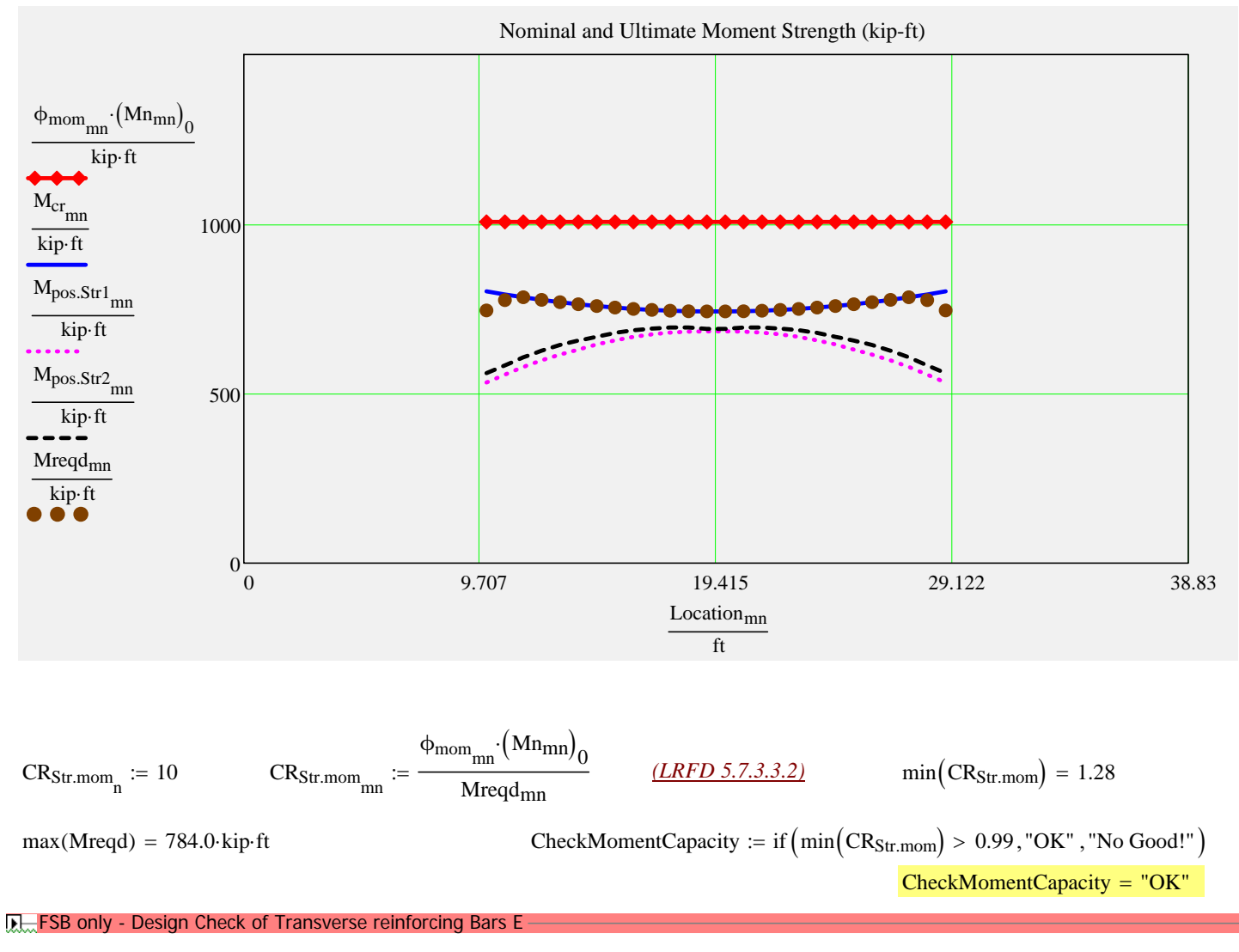

**D**—Shear Analysis

#### **Strength Shear and Associated Moments**

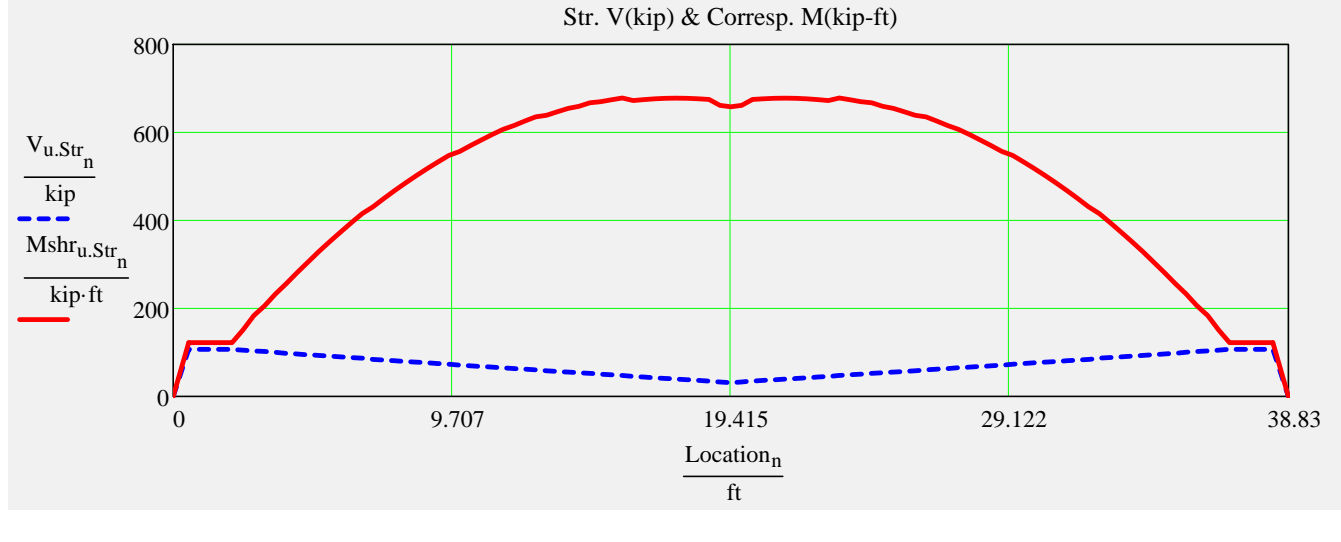

 $max(V_{u,Str}) = 106.8$  kip  $max(Mshr_{u,Str}) = 678.3$  kip ft

#### **Design Shear, Longitudinal, Interface and Anchorage Reinforcement**

*Stirrup sizes and spacings assigned in input file*

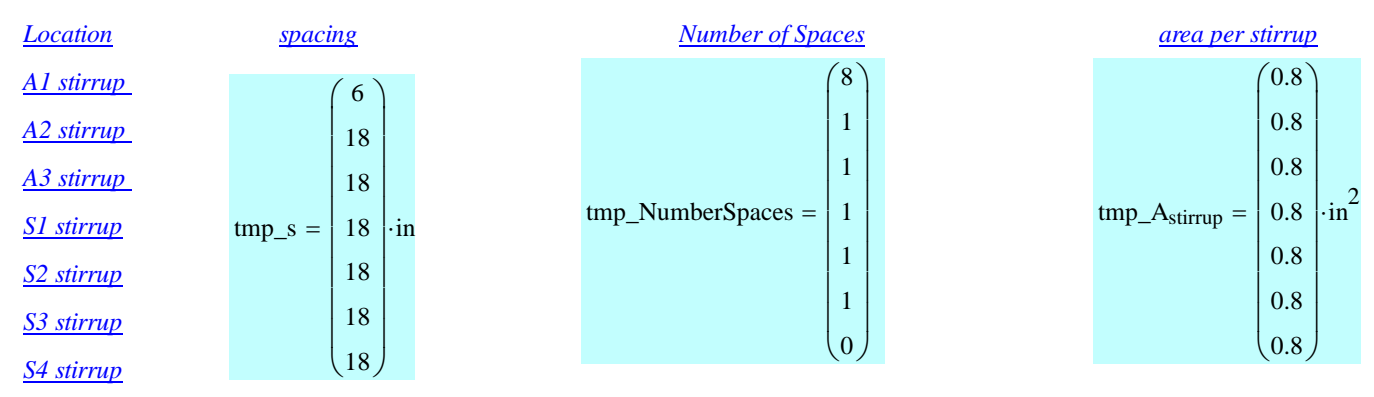

#### *Locally assigned stirrup sizes and spacings*

*To change the values from the input file enter the new values into the vectors below. Input only those that you wish to change. Values less than 0 are ignored.*

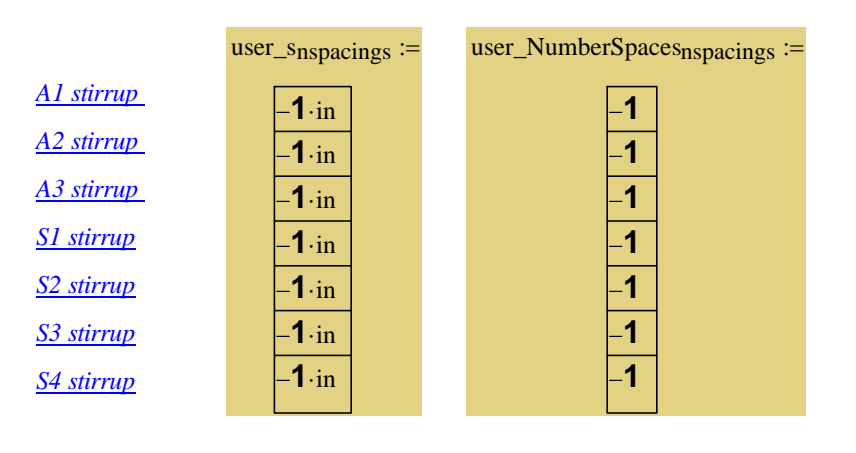

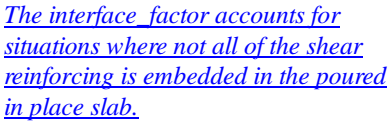

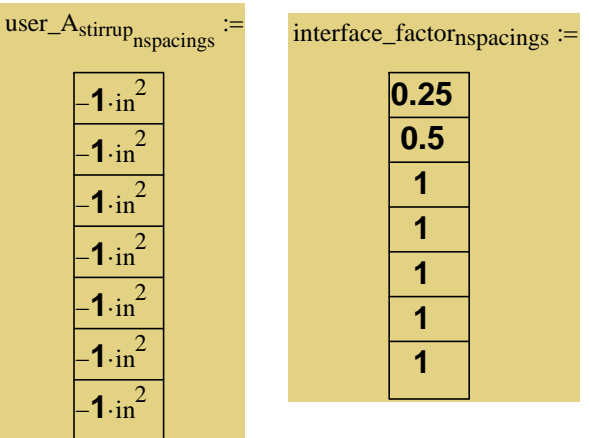

## **R.** Spacing Computation

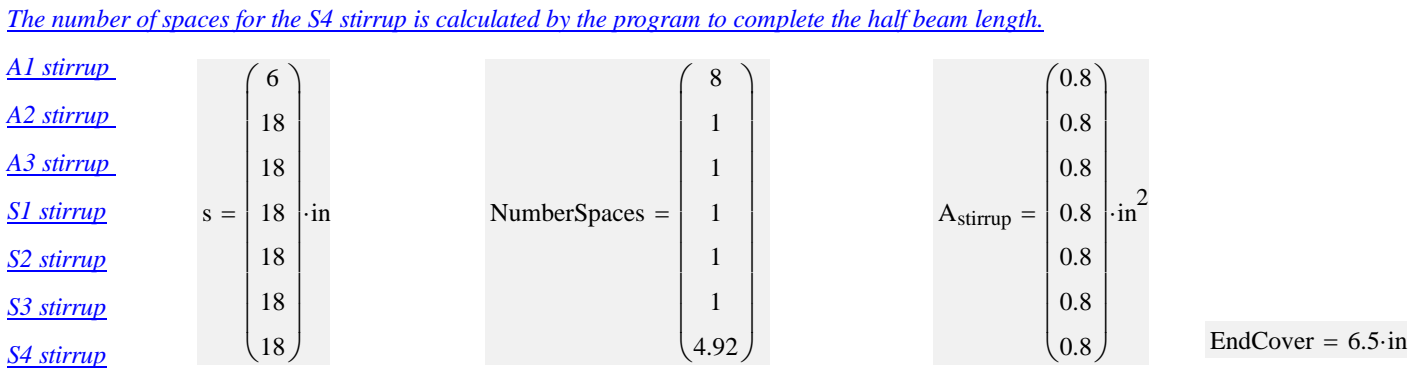

*Stirrup sizes and spacings used in analysis*

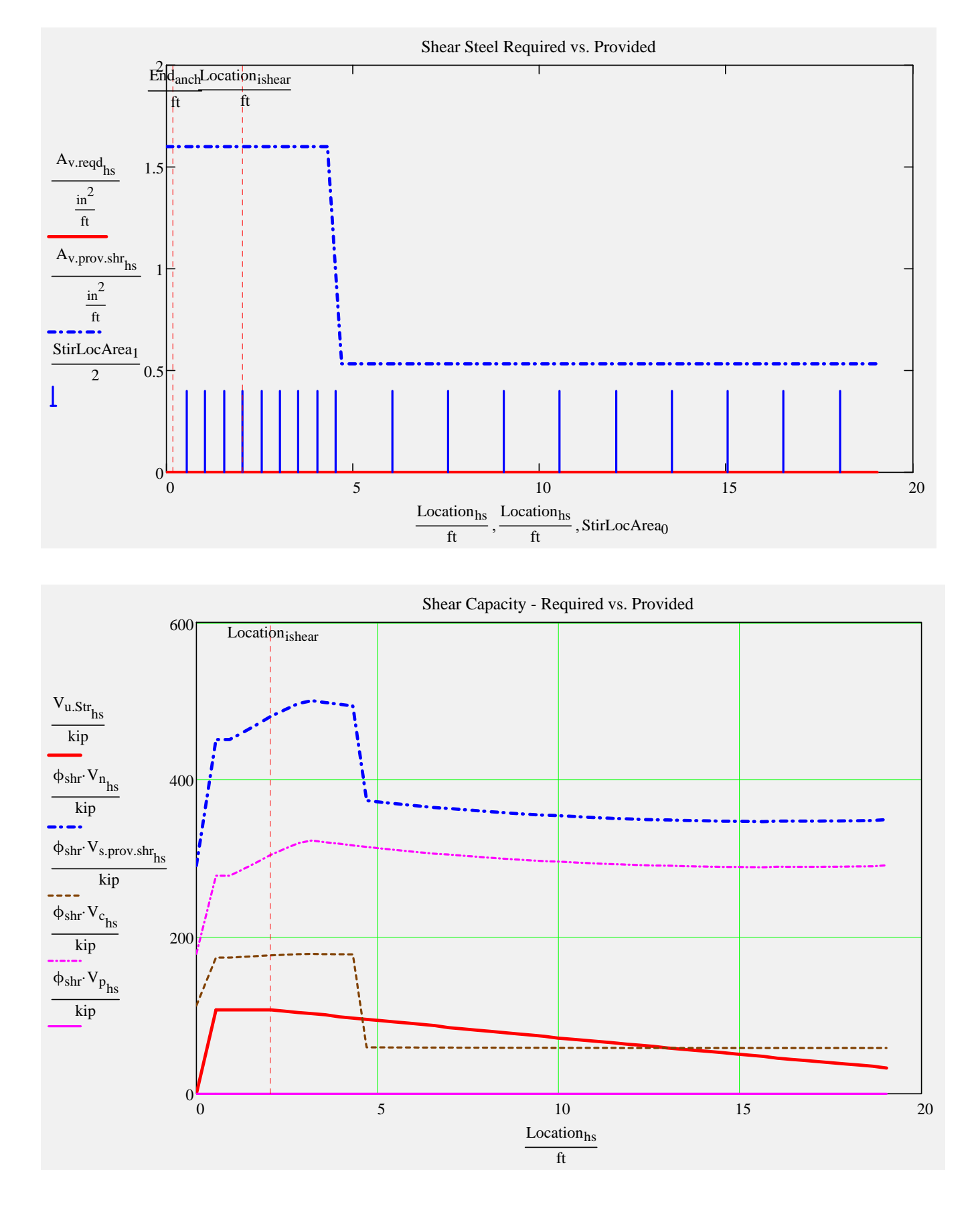

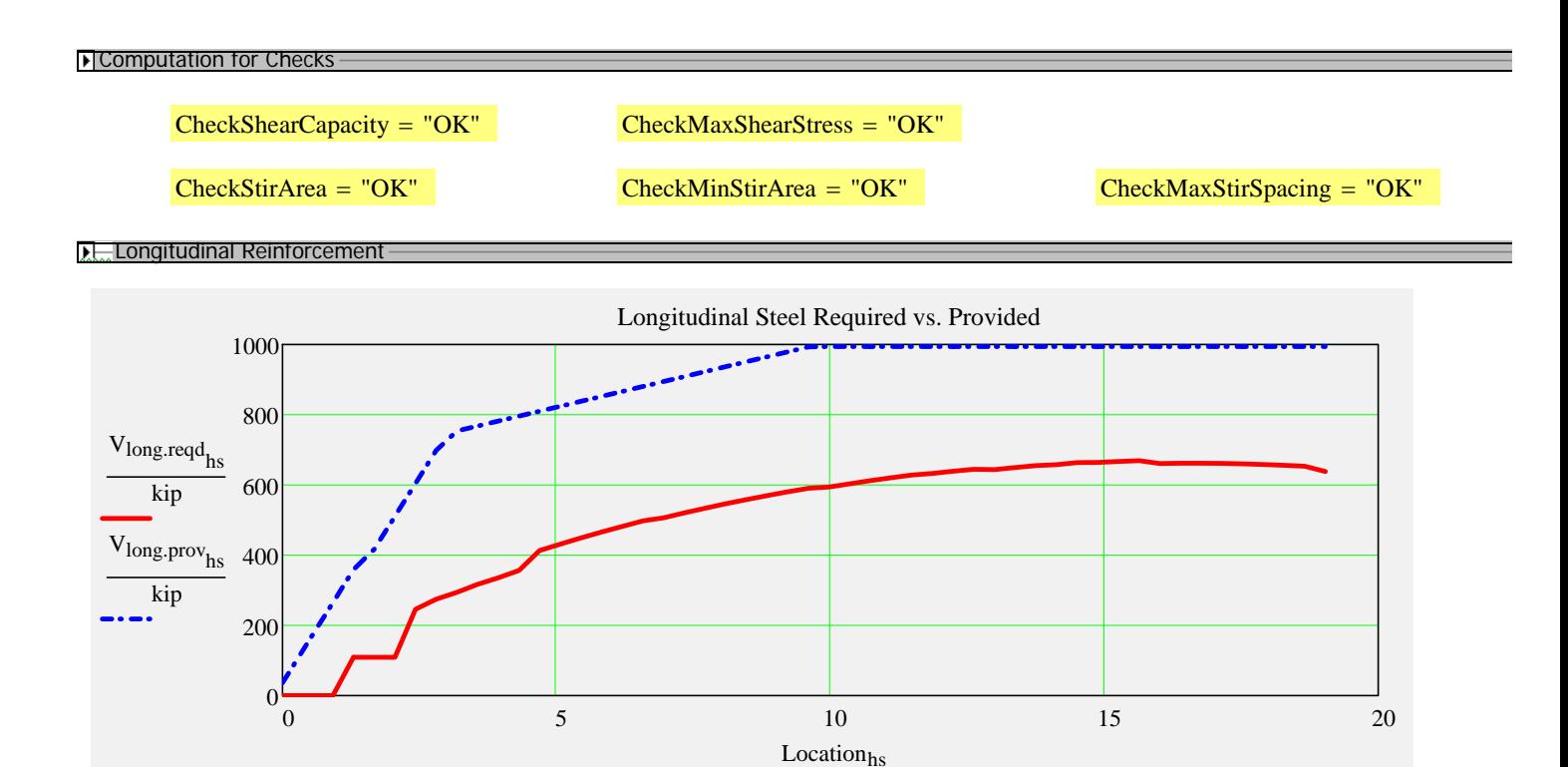

ft

$$
CR_{LongSteel}_{hs} := if \left(V_{long.read}_{hs} < .01 \text{kip}, 100, \frac{V_{long.prov}_{hs}}{V_{long.read}_{hs}}\right) \tag{CR}_{LongSteel} = 1.49
$$

 $CheckLongSteel := if (min(CR_{LongSteel}) > 1, "OK", "No Good, add steel!")$ 

 $CheckLongSteel = "OK"$ 

#### **I.** Interface Shear Reinforcement

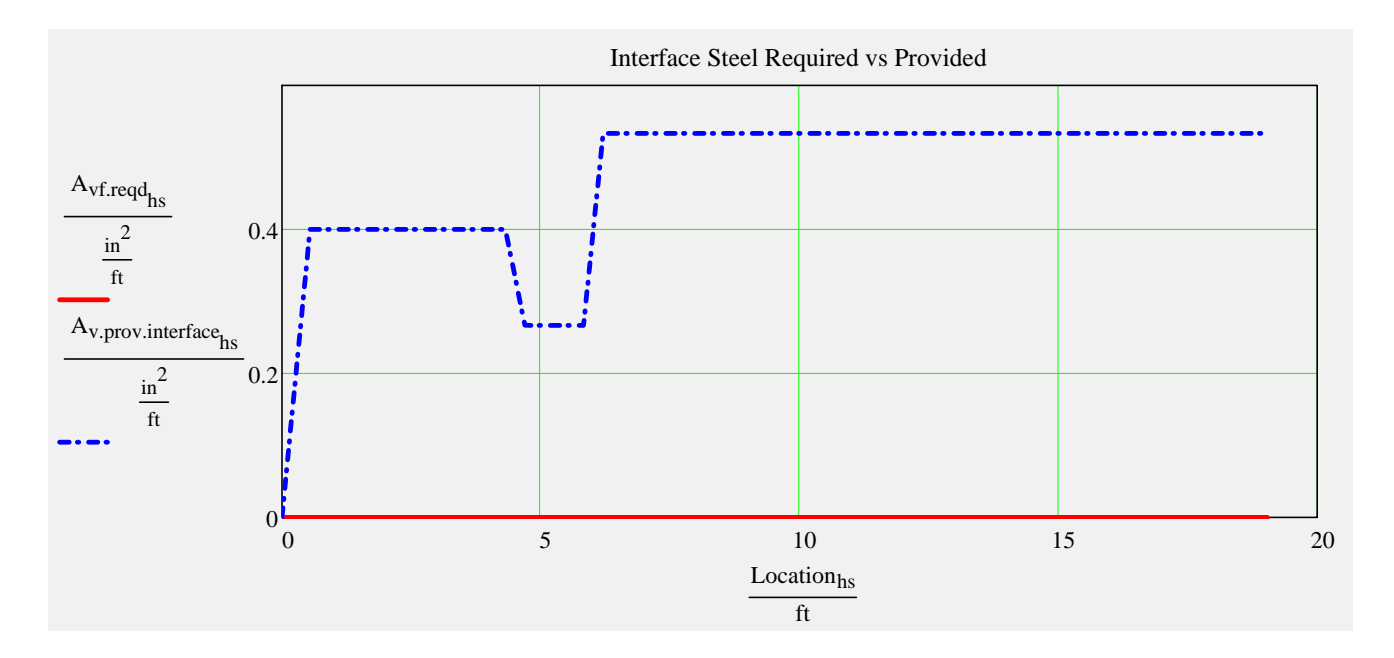

I f Slovenske kalender (\* 1915)<br>1916 - Simon Barbara, skrivatsk politiker<br>1916 - Simon Santa Barbara, skrivatsk politiker

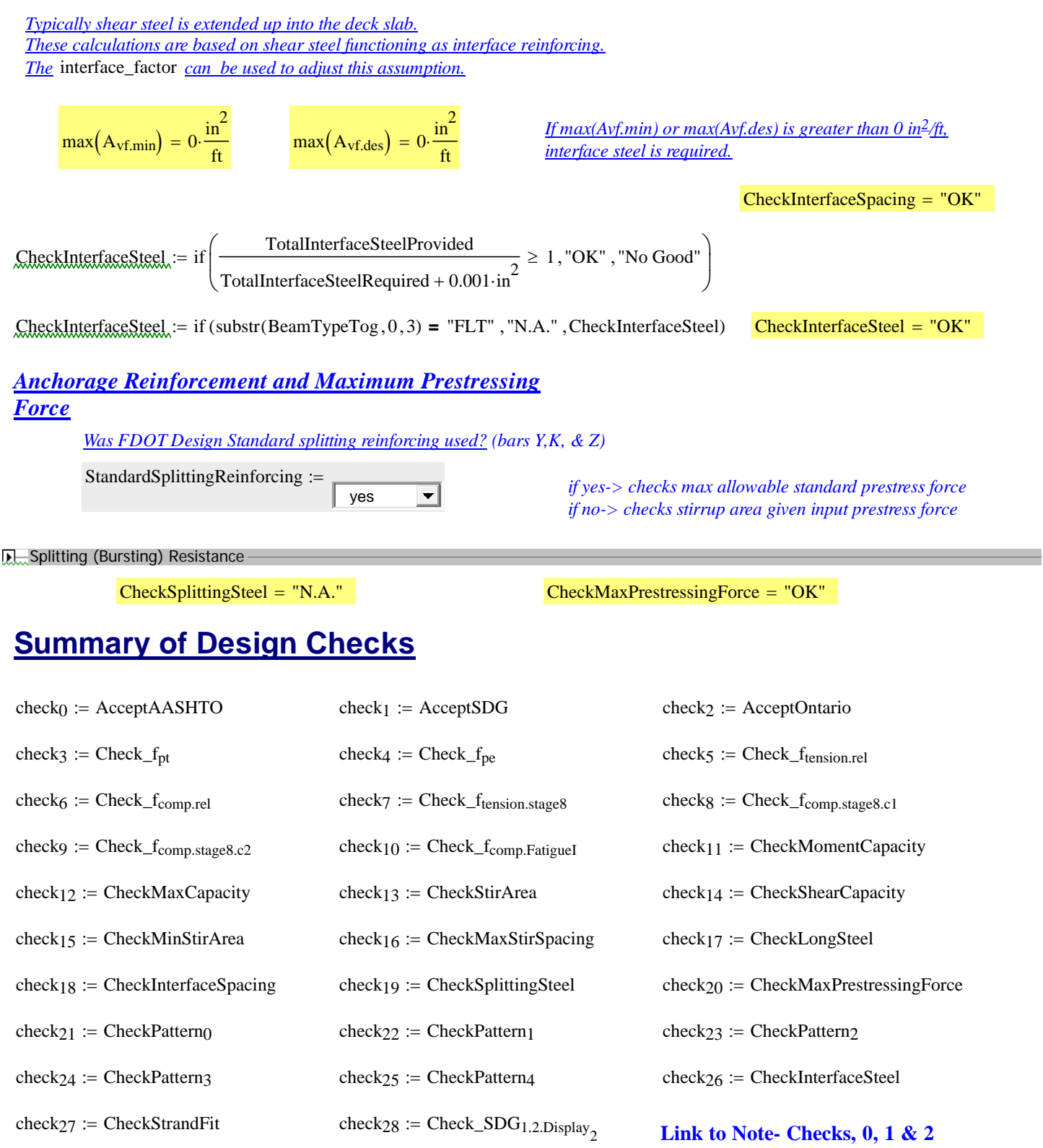

$$
\overline{\mathbf{H}}
$$

**D**<sub>Interface Steel</sub>

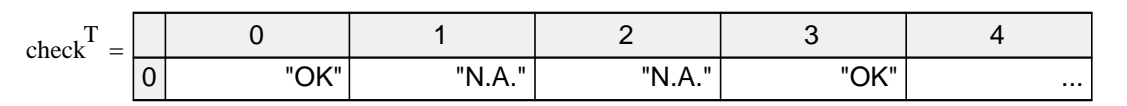

*click table to reveal scroll bar...*  $\boxed{\text{TotalCheck} = "OK"}$ 

# **LRFR Load Rating Analysis**

#### *FDOT Maintenance Office Bridge Load Rating Manual*

#### **R.** Load Rating Computations

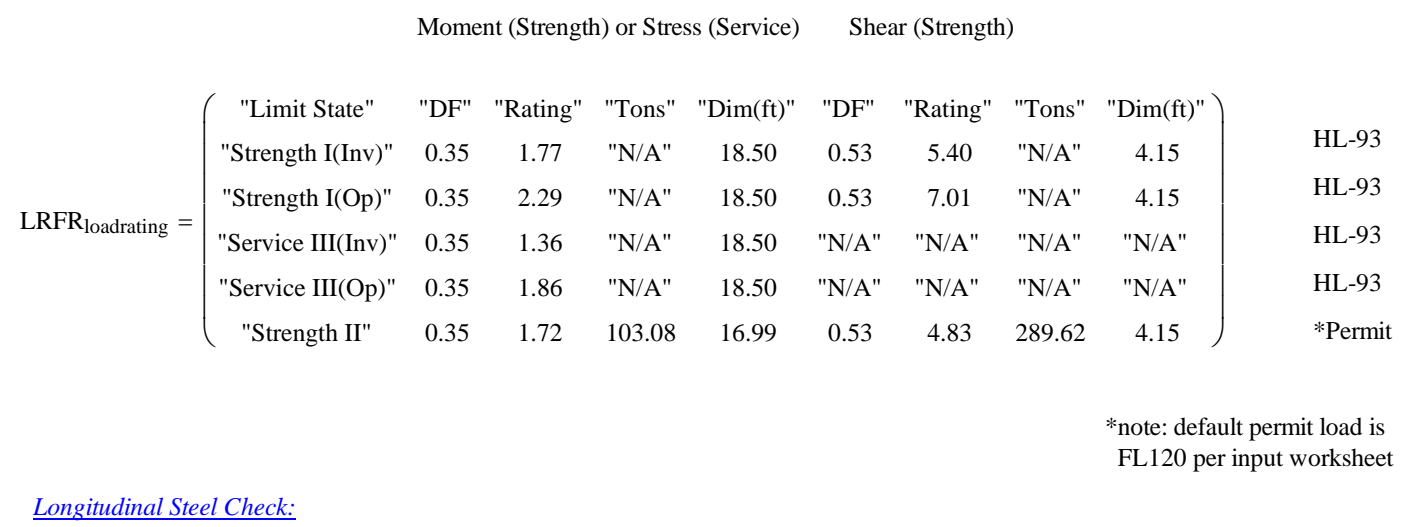

 $CR_{LongSteel.HL93} = 1.58$   $CR_{LongSteel.Permit} = 1.49$   $CheckLongSteel<sub>loadrating</sub> = "OK"$ 

D Write Data Out-